# **PC Portable Références matérielles**

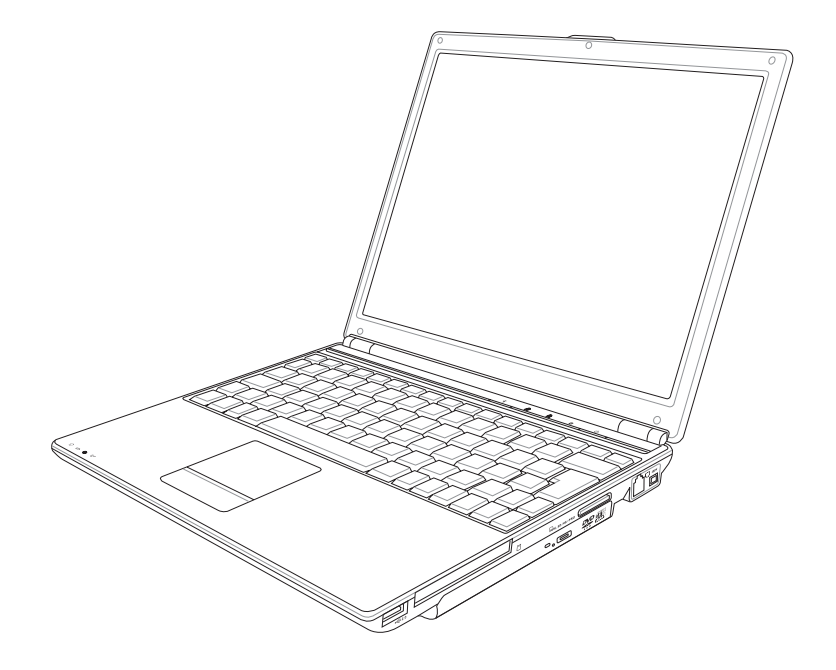

**F2518 / Mars 2006**

#### Table des matières

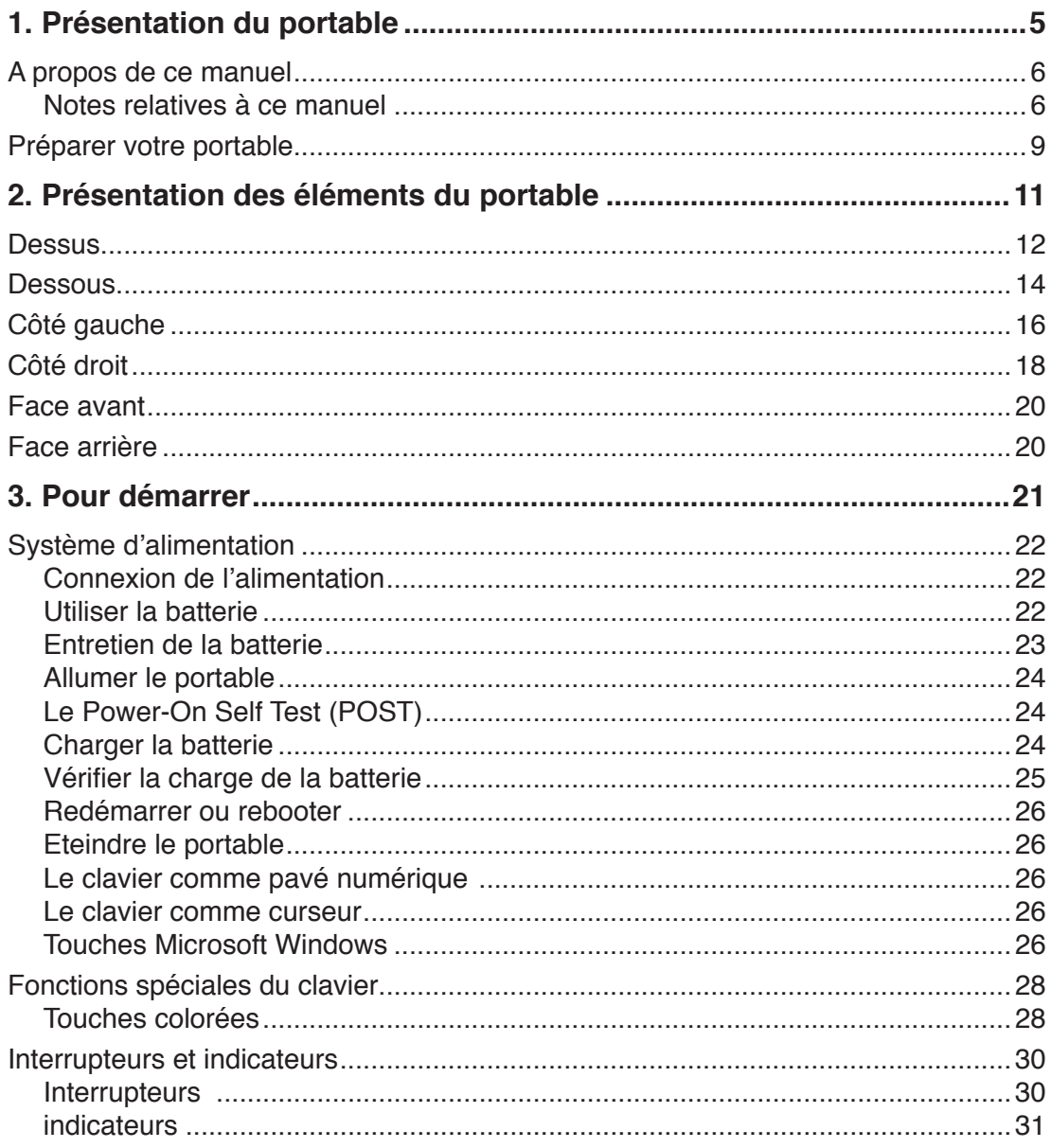

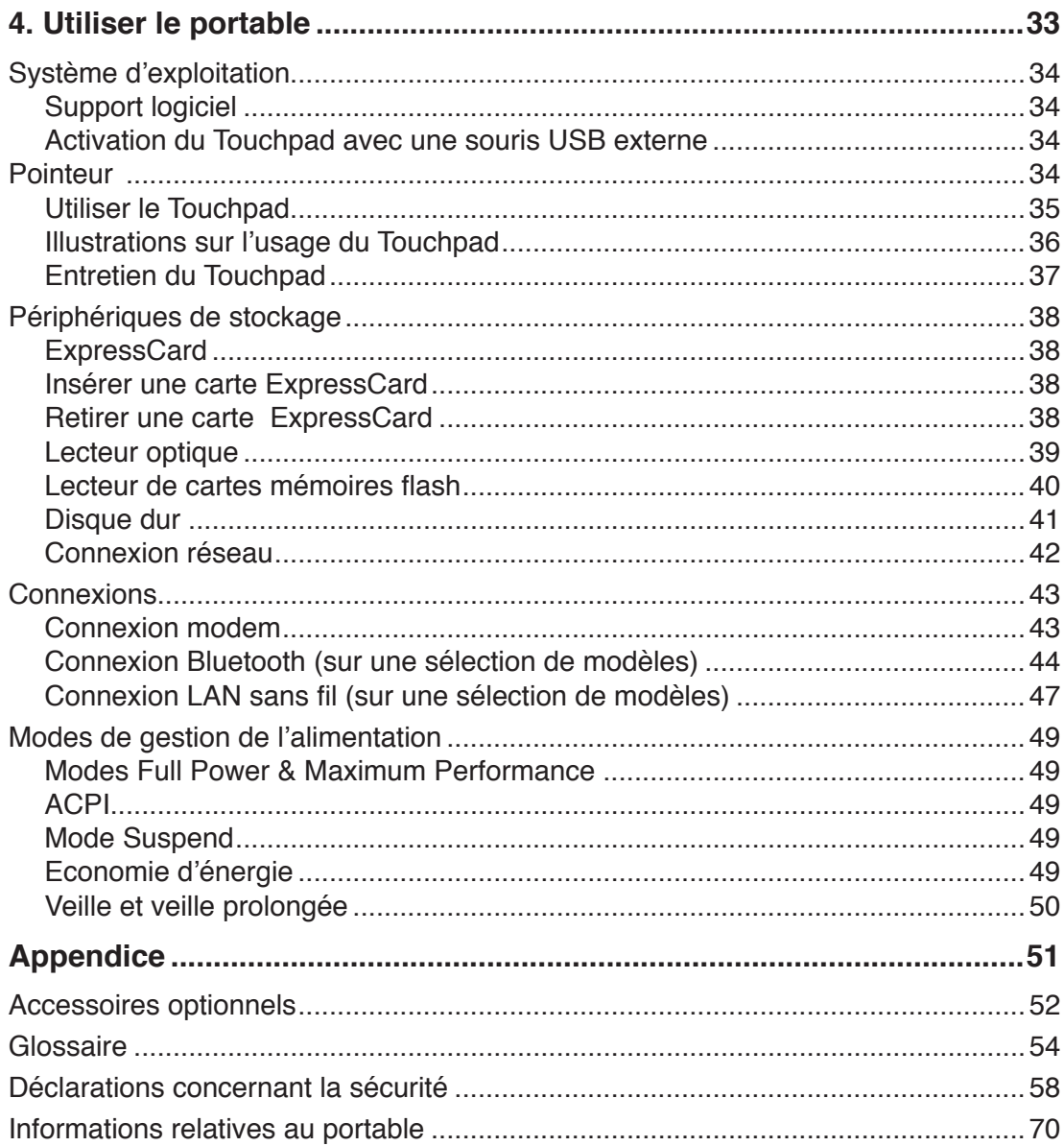

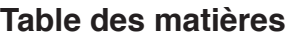

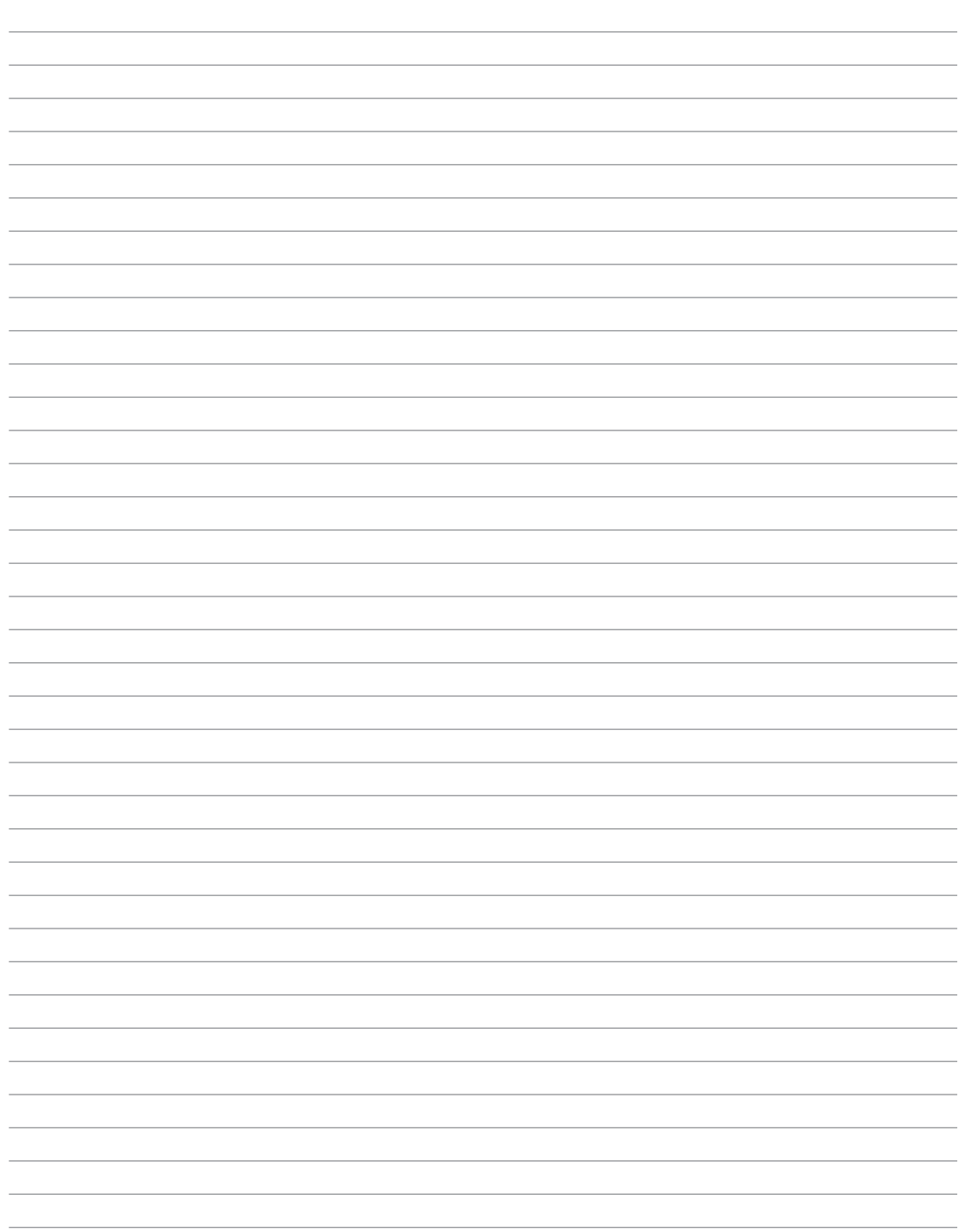

## **1. Présentation du portable**

**A propos de ce manuel Notes relatives à ce manuel Précautions d'emploi Préparer votre portable**

## **A propos de ce manuel**

Vous avez entre les mains le manuel de votre portable. Ce manuel vous informe sur les divers éléments du portable et la manière de les utiliser. Les sections principales de ce manuel sont énumérées ci-dessous:

**1. Présentation du portable**

Présente le portable et son manuel.

- **2. Présentation des éléments du portable** Vous informe sur les divers éléments du portable.
- **3. Pour démarrer** Vous aide au moment de la prise en main du portable.
- **4. Utiliser le PC portable**

Vous indique comment se servir des divers éléments du portable.

**5. Appendice**

Présente les accessoires en option et fournit des informations supplémentaires

### **Notes relatives à ce manuel**

Des notes et des avertissements en gras sont présents tout au long du guide, vous devez en tenir compte afin de mener à bien certaines tâches en toute sécurité. Ces notes ont divers degrés d'importance comme décrit ci-dessous:

- **ATTENTION ! Information qui doit être**   $\mathcal{A}^{ij}$ **prise en compte pour effectuer les opérations en toute sécurité**
	- **IMPORTANT ! Information cruciale qui doit être prise en compte afin de prévenir tout dommage sur les données, composants ou personnes.**
- **TRUC : Trucs et informations pour mener à bien la tâche en cours.**
- **NOTE : Trucs et informations utiles A pour des situations données.**
- **< > [ ] Le texte entre < > ou [ ] représente une touche du clavier; ne tapez pas les symboles < > ou [ ] ni les lettres qu'ils contiennent.**

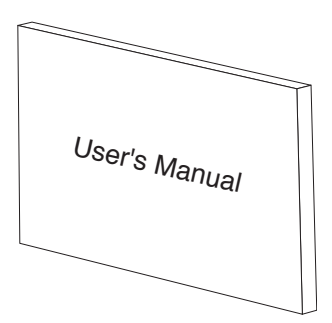

## **Précautions d'emploi**

Les consignes de sécurité qui suivent augmenteront la durée de vie du PC portable. Suivez-les à la lettre. Pour ce qui n'est pas décrit dans ce manuel, demandez l'assistance d'un personnel qualifié. N'utilisez pas des cordons d'alimentation, des accessoires, ou des périphériques endommagés. N'utilisez pas de dissolvants puissants tels que des décapants, du benzène ou d'autres produits chimiques, sur ou à proximité de la surface.

**Débranchez l'alimentation et retirez la(les) batterie(s) avant le nettoyage. Essuyez le portable avec une éponge de cellulose propre ou une peau de chamois imbibée d'une solution non abrasive et d'un peu d'eau tiède, puis retirez l'humidité restante avec un chiffon sec.**

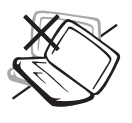

**NE PAS** poser le portable sur des surfaces instables ou inégales. Contactez le SAV si le boîtier est endommagé.

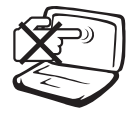

**NE PAS** toucher, ni appuyer sur l'écran. Ne ne pas poser le portable au milieu de petits objets qui pourraient le rayer ou pénétrer à l'intérieur.

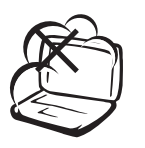

**NE PAS** exposer le portable à la poussière ou à la saleté. **NE PAS L'UTILISER** durant une fuite de gaz.

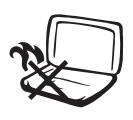

**NE PAS LAISSER** le portable allumé, ou en charge, sur vos genoux ou toute autre partie du corps pendant une trop longue période pour éviter tout inconfort ou blessure provoqués par la chaleur.

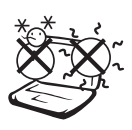

**Température de fonctionnement:**  pendant l'utilisation, le portable doit être exposé à une température ambiante comprise entre 5°C (41°F) et 35°C (95°F)

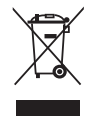

**NE PAS JETER** le portable dans une décharge publique. Veuillez consulter les dispositions de votre localité concernant les produits électroniques.

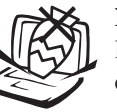

**NE PAS** poser ou lâcher d'objets sur le portable ni y introduire des corps étrangers.

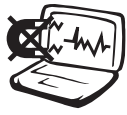

**NE PAS** l'exposer à des champs magnétiques ou électriques puissants.

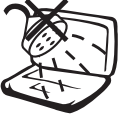

**NE PAS** exposer le portable à la pluie ou à l'humidité, le tenir éloigné des liquides. **NE PAS UTILISER** le modem durant un orage.

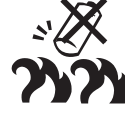

**Consignes de sécurité de la batterie : NE PAS JETER AU FEU NE PAS COURT-CIRCUITER NE PAS DÉMONTER**

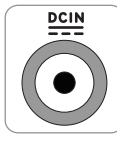

**PUISSANCE :** Référez-vous à l'étiquette ci-contre, située au dessous du portable, afin de vérifier que votre adaptateur secteur répond aux exigences de voltage.

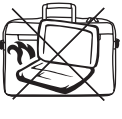

**NE PAS** transporter ou recouvrir le portable SOUS TENSION avec un matériau qui ne permet pas, comme une sacoche de transport, une circulation d'air optimale.

## **Précautions lors du transport**

Pour préparer le portable au transport, vous devez éteindre et **débrancher tousles périphériques externes pour ne pas endommager les connecteurs**. La tête du disque dur se rétracte automatiquement lorsque le courant est coupé pour éviter que la surface du disque ne soit rayée lors du transport. Aussi, vous ne devez pas transporter votre portable allumé. Fermez l'écran et vérifiez que ses crochets le maintiennent bien en place afin d'assurer sa protection et celle du clavier.

#### **Protéger votre PC portable**

**IMPORTANT : La surface brillante du portable se ternit facilement si**  凸 **elle n'est pas entretenue. Faites attention à ne pas griffer ou rayer la suface lors du transport du portable. Vous pouvez acheter une sacoche pour le protéger de la saleté, de l'eau, des chocs et des rayures.**

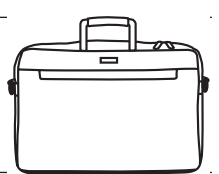

#### **Charger les Batteries**

Si vous avez l'intention d'utiliser la batterie, assurez-vous d'avoir complètement chargé la ou les batteries avant de partir en voyage. Souvenez-vous que l'adaptateur secteur charge la batterie tant qu'il est branché à l'ordinateur et au secteur. Souvenez-vous qu'il faut plus de temps pour charger la batterie lorsque le portable est en cours d'utilisation.

#### **Précautions durant le transport aérien**

Contactez votre compagnie aérienne si vous désirez utiliser votre portable dans l'avion. La plupart des compagnies aériennes limitent l'usage des appareils électroniques. La plupart d'entre elles ne l'autorise qu'entre les phases de décollage et d'atterrissage.

**IMPORTANT ! La sécurité des aéroports est assurée par trois types d'appareils : les machines à rayons X (utilisées sur les objets placés sur les tapis de convoyage), les détecteurs magnétiques (utilisés sur les personnes passant les contrôles de sécurité) et les détecteurs de métaux (appareils portables destinés aux personnes et leurs bagages à main). Votre portable et ses disquettes peuvent passer les machines à rayons X. Toutefois, il est recommandé que vous n'exposiez pas votre portable et ses disquettes aux détecteurs magnétiques ni aux détecteurs de métaux de l'aéroport.**

## **Préparer votre PC portable**

Voici quelques instructions rapides pour utiliser votre portable. Lisez les pages suivantes pour obtenir des informations détaillées sur l'utilisation de votre portable.

#### **1. Installez la batterie**

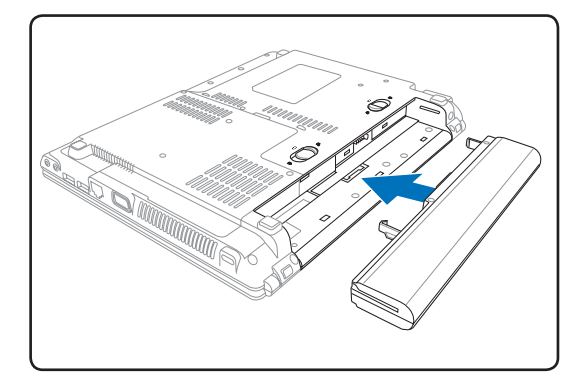

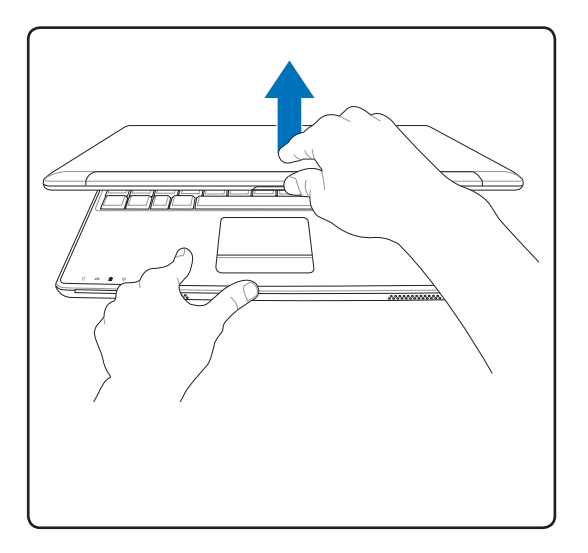

**ATTENTION ! N'essayez pas d'ouvrir l'écran jusqu'à ce qu'il touche la table ou les charnières se briseraient ! Ne jamais soulevez le portable par l'écran !**

#### **2. Connectez l'adaptateur secteur**

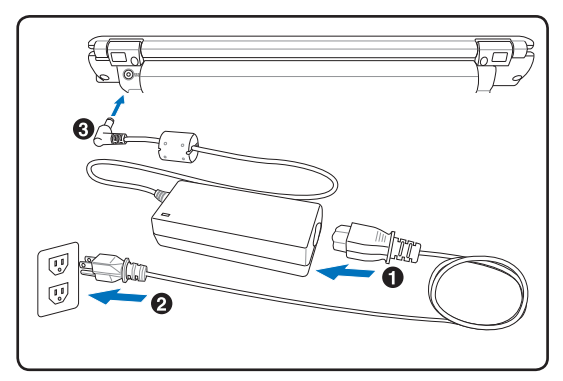

**3. Ouvrez l'écran 4. Allumez le portable**

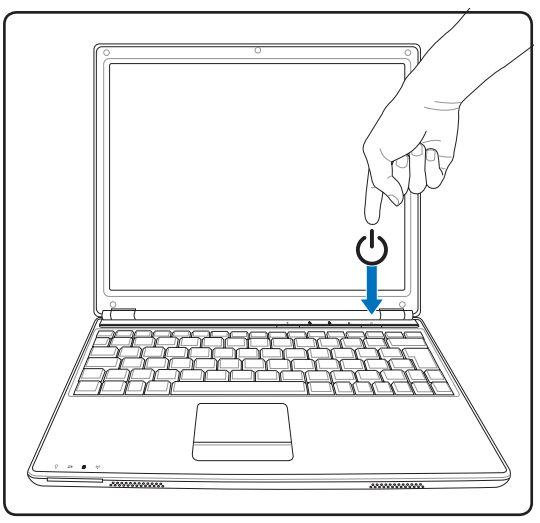

Pressez le bouton d'alimentation et relâchez-le.

(Sous Windows XP, ce bouton peut aussi être utilisé pour éteindre le portable en toute sécurité.)

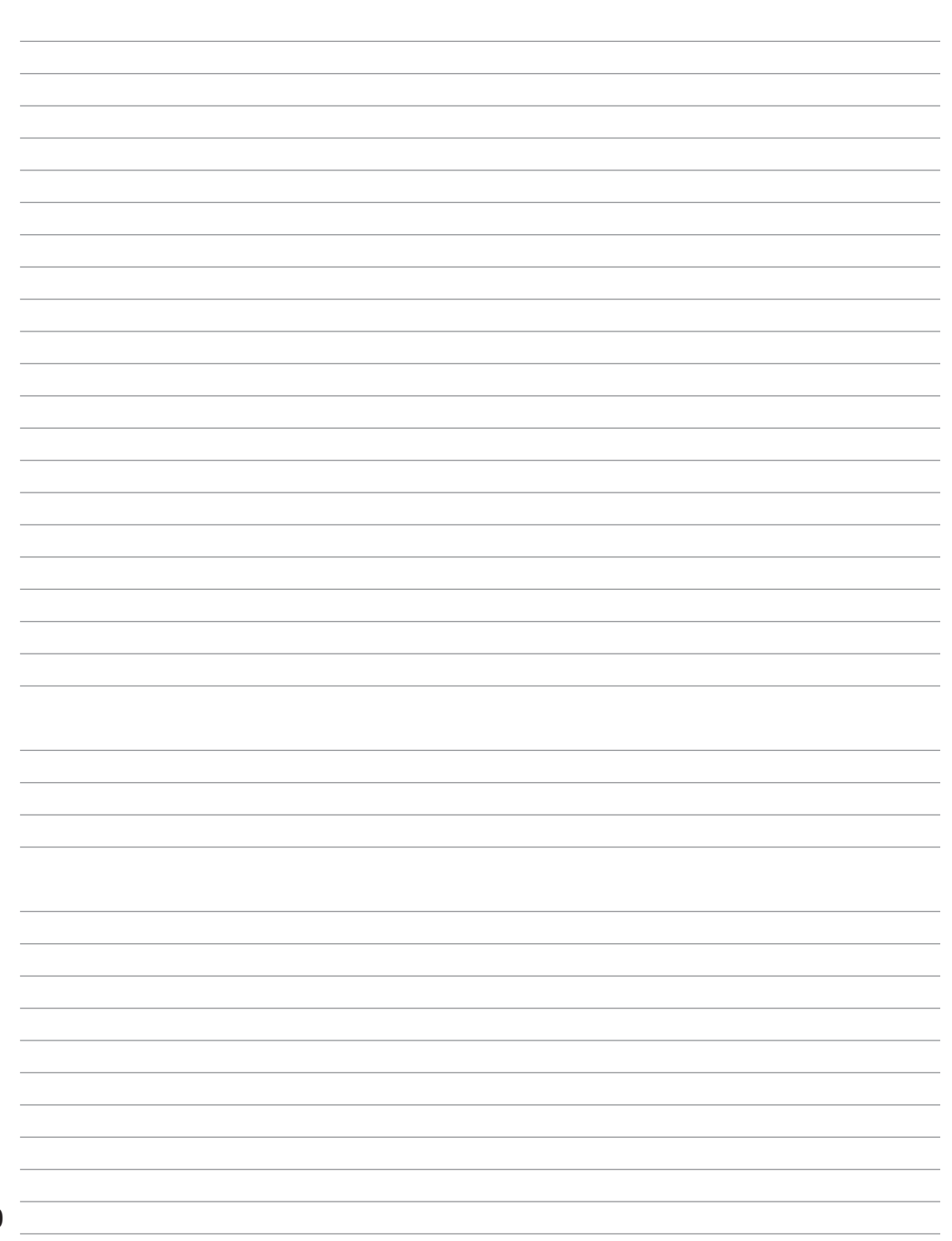

## **2. Présentation des éléments du PC portable**

**Côtés du PC Portable**

## **Dessus**

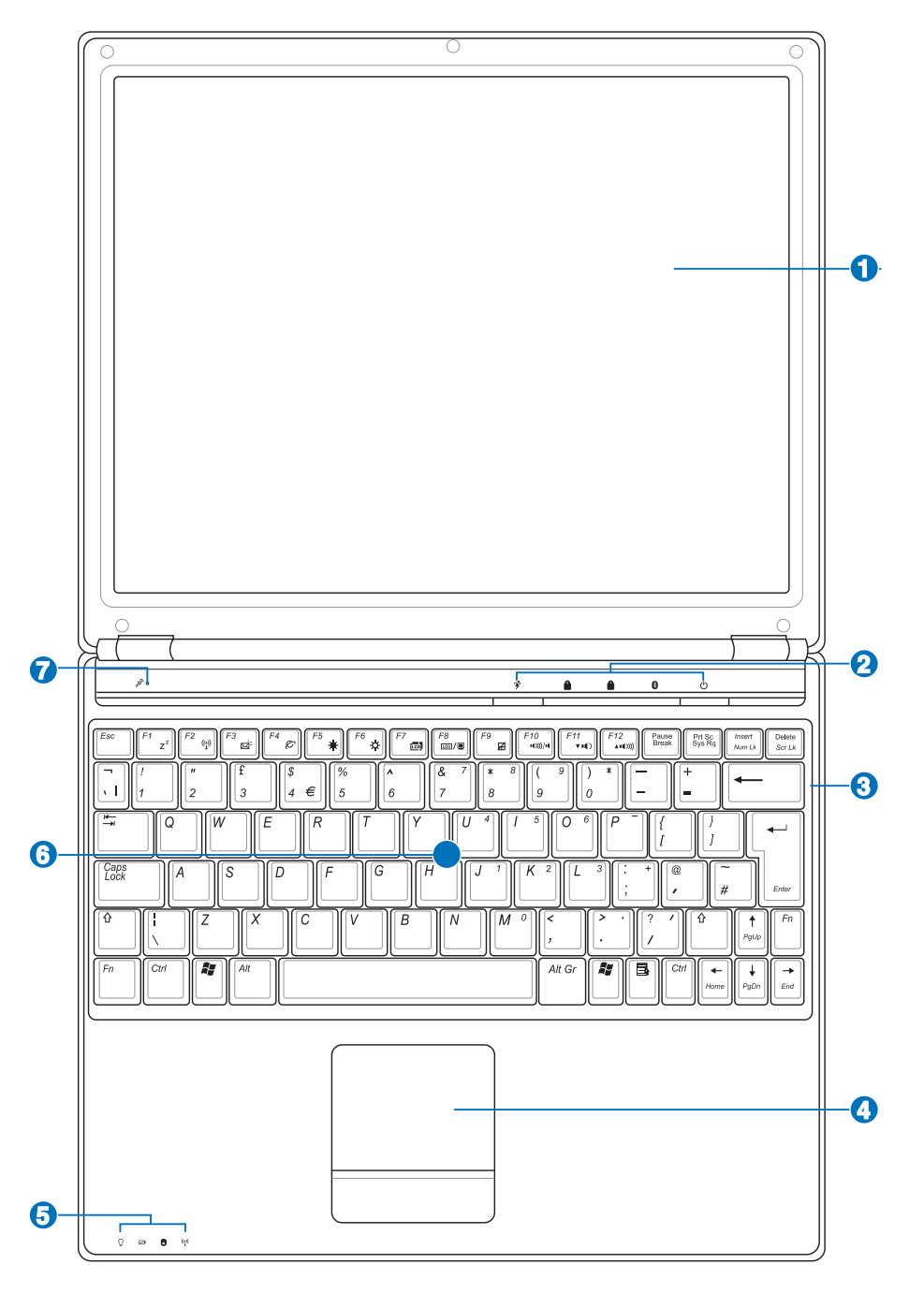

#### **Ecran 1**

Les fonctions de l'écran sont les mêmes que celles d'un moniteur de bureau. Le portable utilise une matrice active TFT LCD, qui offre une qualité d'affichage aussi excellente que celle des moniteurs des ordinateurs de bureau. A la différence de ces derniers, les écrans LCD ne produisent aucune radiation, ni scintillement, donc ils sont plus confortables pour les yeux. Utilisez un chiffon doux sans solution abrasive (si nécessaire, utilisez simplement de l'eau ) pour nettoyer l'écran.

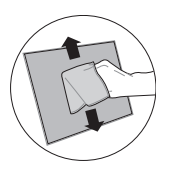

#### **2 Touches instantanées**

Les touches instantanées vous permettent de lancer une application fréquemment utilisée en pressant seulement un bouton. Elles seront décrites en détail ultérieurement dans ce manuel.

#### **3 Clavier**

Le clavier offre des touches de grandes tailles avec une amplitude confortable (profondeur à laquelle les touches peuvent être enfoncées) et un repose poignet pour les deux mains. Deux touches de fonction Windows™ permettent une navigation facile sous Windows™.

#### **4 Touchpad et ses boutons**

Le touchpad et ses boutons constituent un système de pointage qui offre les mêmes fonctions qu'une souris. Une fonction de défilement contrôlée par logiciel est disponible après l'installation de l'utilitaire du touchpad, elle permet une navigation plus facile sous Windows et sur le web.

#### **5 Indicateurs d'état**

Les indicateurs d'états sont décrits en détails au chapitre 3.

#### **6 Compartiment mémoire (RAM)**

Le compartiment mémoire offre des possibilités d'extension. L'ajout de mémoire supplémentaire permet alors d'accroître les performances des applications en réduisant le temps d'accès au disque. Le BIOS détecte automatiquement la quantité de mémoire installée dans le système et configure la CMOS en conséquence pendant le POST (Power-On-Self-Test) . Aucun réglage matériel ni logiciel (y compris le BIOS) n'est nécessaire après installation de la mémoire. Adressez-vous à un centre ou à un revendeur agréés pour des informations sur l'ajout de modules de mémoire dans votre PC Portable. N'achetez que des modules d'extension auprès de revendeurs autorisés afin d'assurer une compatibilité et une efficacité maximales.

#### 6 **Microphone (intégré)**

Le microphone intégré peut être utilisé pour les vidéoconférences, l'enregistrement vocal, ou de simples enregistrements audio.

## **Dessous**

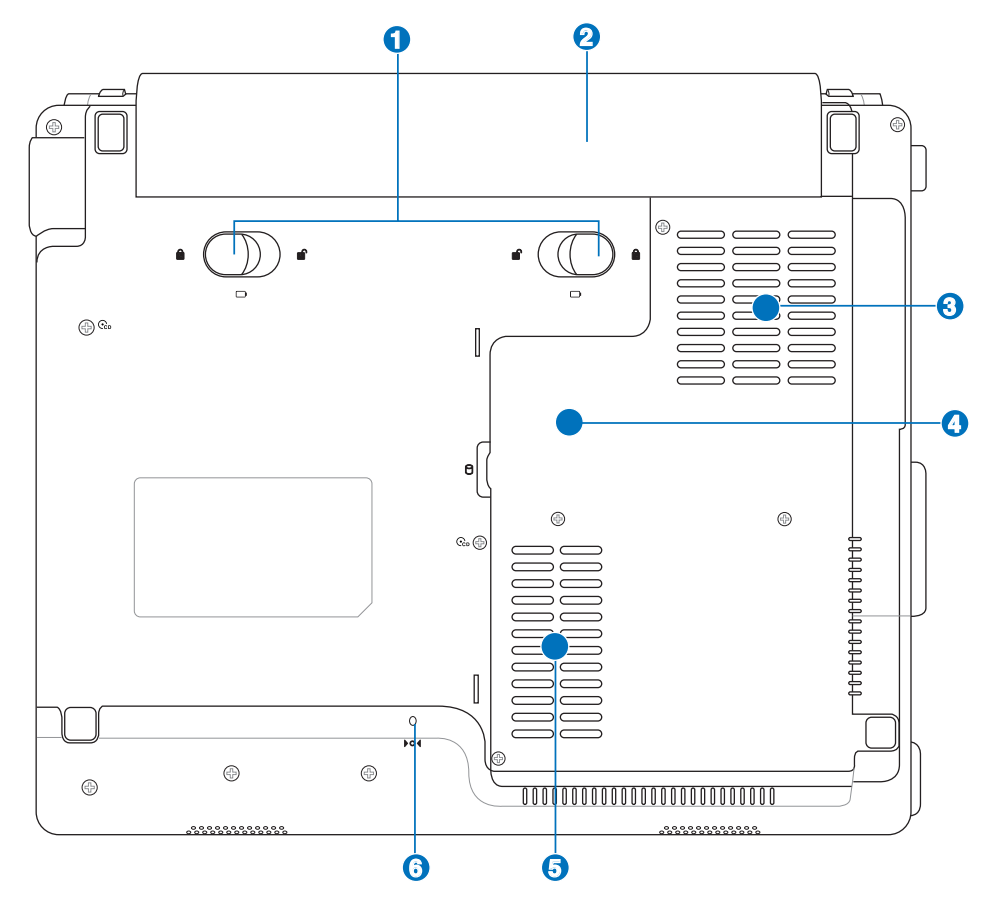

**IMPORTANT ! Le dessous du portable peut être très chaud. Faites attention lorsque vous manipulez le portable quand celui-ci est en marche ou vient d'être éteint. Une température élevée est normale durant les phases de charge. NE PLACEZ PAS LE PORTABLE DIRECTEMENT SUR VOS GENOUX OU TOUTE AUTRE PARTIE DE VOTRE CORPS POUR EVITER TOUT RISQUE DE BLESSURE PROVOQUÉE PAR LA CHALEUR.**

#### **Aérations**

Les aérations permettent à l'air frais d'entrer et à l'air chaud de sortir du portable.

6 **IMPORTANT ! Assurez-vous qu'aucun objet tel que du papier, des livres, des vêtements, des câbles ou autre ne bloquent les aérations. Une surchauffe pourrait se produire.**

#### **1 Verrou batterie à ressort**

Le verrou batterie à ressort est utilisé pour sécuriser la batterie. Quand cette dernière est insérée, le verrou se bloque automatiquement. Pour retirer la batterie, le verrou doit être amené sur la position déverrouillée.

#### **2 Batterie**

La batterie se charge automatiquement une fois reliée à une source d'alimentation éléctrique et alimente le portable quand il n'est pas connecté à une source de courant électrique. Ceci permet l'utilisation du portable lors de déplacements temporaires. La durée d'utilisation de la batterie varie selon le type d'usage et les spécifications propres à ce portable. Il est impossible de démonter la batterie, le tout doit être remplacé par un revendeur agréé.

#### **3 Ventilateur**

Le ventilateur est actif ou inactif selon les paramètres de seuil de température.

#### **4 Processeur (CPU)**

Sur certains modèles de portables, un socket permet de migrer vers une future génération de processeurs plus rapide. D'autres offrent un design ULV pour être plus compacts, et ne peuvent de ce fait être modifiés. Adressez-vous à un revendeur agréé afin de connaître les possibilités de modifications matérielles.

**AVERTISSEMENT ! La garantie sera automatiquement annulée si l'utilisateur retire de lui-même le processeur ou le disque dur.** 

#### **5 Compartiment pour Disque Dur**

Le disque dur est fixé dans un compartiment. Seuls les centres de dépannage ou les revendeurs agréés peuvent effectuer les mises à jour du disque dur.

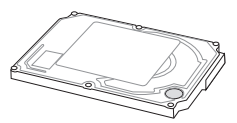

#### **6 Bouton d'arrêt d'urgence**

Au cas où votre système d'exploitation ne pourrait pas s'éteindre ou redémarrer normalement, le bouton d'arrêt d'urgence peut être pressé en utilisant un trombone déplié afin d'éteindre le PC portable.

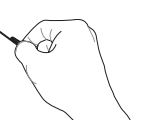

## **Côté gauche**

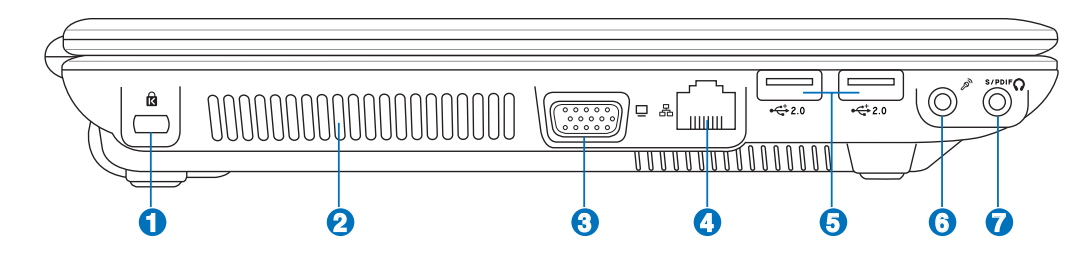

#### **Port de sécurité Kensington**® **1**

Le port pour verrou Kensington® permet de sécuriser le portable grâce aux produits, Kensington® destinés à la sécurité des PC portables, qui sont compatibles avec ASUS. Ces produits consistent en général en un câble et un verrou métallique qui permettent d'attacher le portable à un objet fixe. Certains de ces produits peuvent inclure une alarme qui se déclenche lorsque le verrou est déplacé.

#### **Ventilateur 2**

Le ventilateur est actif ou inactif selon les paramètres de seuil de température.

#### **Port moniteur 3**

Le port 15 broches D-sub supporte tous les périphériques compatibles VGA tels que les moniteurs et les projecteurs qui permettent le visionnage à une plus grande échelle.

#### **Port LAN 4**

Le port huit broches LAN RJ-45 est plus large que le port pour modem RJ-11 et supporte un câble Ethernet standard pour permettre la connexion à un réseau local. Le connecteur intégré permet aisément l'usage d'adaptateurs supplémentaires.

#### **Ports USB (2.0/1.1) 2.0 5**

Le port USB (Universal Serial Bus) supporte de nombreux périphériques USB 2.0 et USB 1.1, tels que claviers, pointeurs, caméras vidéo, modems, disques durs, imprimantes, moniteurs et scanners, connectés en série, et ce jusqu'à 12Mbits/sec (USB1.1) et 480Mbits/sec (USB2.0). L'USB permet jusqu'à 127 périphériques de fonctionner

simultanément sur un même ordinateur, avec certains d'entre eux, comme les claviers et les moniteurs récents, jouant le rôle de hubs ou de plateformes de branchement. L'USB supporte le branchement à chaud des périphériques qui peuvent donc être connectés ou déconnectés sans redémarrer l'ordinateur.

#### **Entrée microphone (Mic-In) 6**

Le jack microphone mono (1/8 pouces) peut être utilisé pour connecter un microphone externe ou les signaux de sortie d'autres appareils audio. Lorsque vous utilisez cette prise, le microphone intégré est automatiquement désactivé. Utilisez cette fonction pour les vidéoconférences,

**16** l'enregistrement vocal ou de simples enregistrements audio.

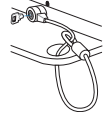

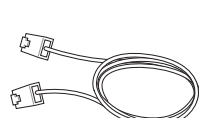

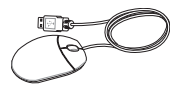

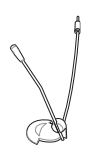

#### **Sortie numérique (sortie SPDIF)**  $\bullet$

Ce jack permet une connexion SPDIF (Interface numerique Sony/Philips) vers des appareils qui sont compatibles avec une sortie audio numérique. Utilisez cette fonction pour transformer votre PC portable en véritable chaîne Hi-Fi. Combo<sup>1</sup>

### **Sortie casque**

Le jack casque stéréo (1/8 pouces) est utilisé pour connecter la sortie audio du portable à des enceintes amplifiées ou un casque. Lorsque vous utilisez ce jack, les haut-parleurs intégrés sont automatiquement désactivés.

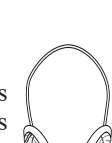

## **Côté droit**

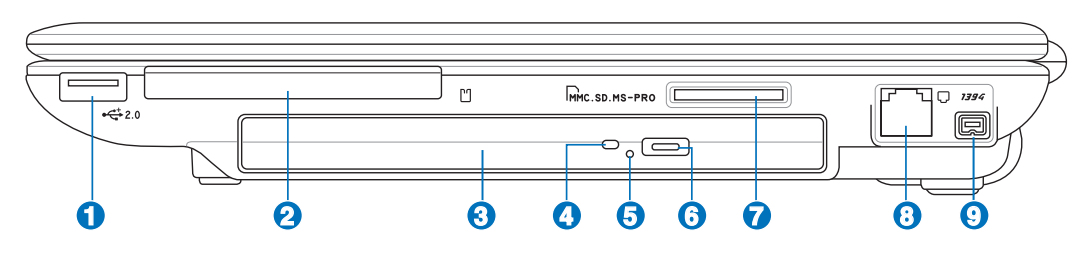

#### **Ports USB (2.0/1.1) 2.0 1**

Le port USB (Universal Serial Bus) supporte de nombreux périphériques USB 2.0 et USB 1.1, tels que les claviers, pointeurs, caméras vidéo, modems, disques durs, imprimantes, moniteurs ou scanners, qui sont connectés en série, et ce jusqu'à 12Mbits/sec (USB1.1)

et 480Mbits/sec (USB2.0). L'USB permet jusqu'à 127 périphériques de fonctionner simultanément sur un même ordinateur, avec certains d'entre eux, comme les claviers et les moniteurs récents, jouant le rôle de hubs ou de plateformes de branchement. L'USB supporte le branchement à chaud des périphériques qui peuvent donc être connectés ou déconnectés sans redémarrer l'ordinateur.

#### **2 Emplacement ExpressCard**

Un emplacement ExpressCard 26 broches supporte une ExpressCard/34mm ou une carte d'extension ExpressCard/54mm. Cette interface est plus rapide que les cartes PC qui emploient un bus parallèle, car elle utilise un bus de série supportant l'USB 2.0 et PCI Express. (Incompatibles avec les cartes PCMCIA antérieures)

#### **3 Lecteur optique (de type variable)**

Les PC portables ASUS existent en plusieurs modèles, livrés avec des lecteurs optiques différents. Le lecteur optique des PC portables ASUS peut lire des CD et/ou DVD avec des possibilités d'écriture (R) et de réécriture (RW). Référezvous à la documentation relative aux caractéristiques de votre modèle de PC portable.

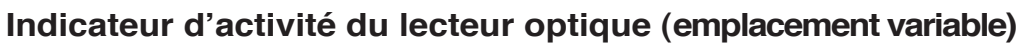

L'indicateur d'activité du lecteur optique clignote lorsque des données sont traitées par le lecteur de disque optique. La lumière clignote proportionnellement à la taille des données transmises.

#### **5**

**4**

#### **Ejection d'urgence du lecteur optique (emplacement variable)**

L'éjection d'urgence n'est à utiliser que si l'éjection électronique ne fonctionne plus. N'utilisez pas l'éjection d'urgence à la place de l'éjection électronique.

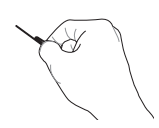

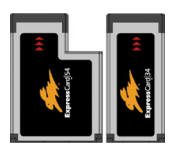

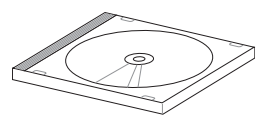

#### **6 Ejection électronique du lecteur optique**

L'éjection d'un média optique se fait via un bouton d'éjection électronique ouvrant le plateau. Vous pouvez aussi éjecter le disque grâce à un lecteur logiciel ou en faisant un clic droit sur l'icône du lecteur optique dans le "Poste de Travail" Windows™ .

#### **Slot Mémoire Flash**

Un lecteur de cartes mémoire PCMCIA ou USB doit normalement être acheté séparément pour utiliser les cartes mémoire de certains appareils comme les appareils photo numériques, les lecteurs MP3, les téléphone mobiles ou les PDA. Ce portable possède un lecteur de cartes mémoire intégré qui peut lire les cartes mémoires flash comme expliqué ultérieurement dans ce manuel Le lecteur de cartes mémoire intégré est non seulement pratique, mais aussi plus rapide que la plupart des autres types de lecteurs de cartes mémoire car il utilise la large bande passante du bus PCI.

### **8 Port modem**

7

Le port deux broches pour modem RJ-11 est plus petit que le port pour modem RJ-45 et il supporte un câble téléphonique standard. Le modem interne supporte les transferts jusqu'à 56K en V.90. Le connecteur intégré permet aisément l'usage d'adaptateurs supplémentaires.

**IMPORTANT ! Le modem interne ne supporte pas le voltage utilisé par les systèmes téléphoniques numériques. Ne connectez pas de système numérique au port modem ou vous risqueriez d'endommager votre portable.**

### **9** *1394* Port 1394

L'IEEE1394 est un bus série à haut débit comme le SCSI mais qui dispose d'une connectique simple et d'une capacité de branchement à chaud comme l'USB. L'interface IEEE1394 a une bande passante de 400-1000 Mbits/sec et peut gérer jusqu'à 63 périphériques sur le même bus. L'IEEE1394 est également utilisé par les équipements numériques haut de gamme signalés par la mention "DV" pour "Digital Video port".

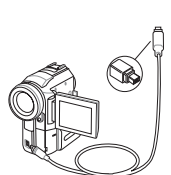

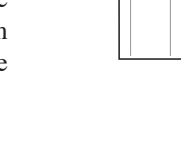

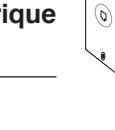

## **Face avant**

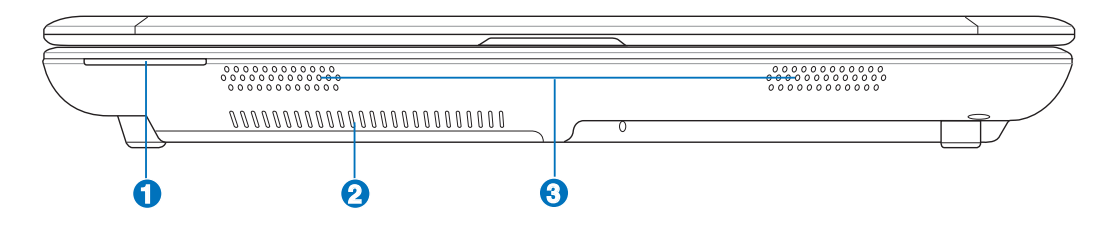

## **1**

#### **Indicateurs d'état**

Les indicateurs d'états sont décrits en détails au chapitre 3.

#### **2 Aérations**

Les aérations permettent à l'air frais d'entrer et à l'air chaud de sortir du portable.

#### **3 Haut-parleur Audio**

Le haut-parleur intégré vous permet d'entendre sans recourir à des connexions supplémentaires. Le système de son multimédia dispose d'un contrôleur audio numérique intégré, produisant un son riche et puissant (les résultats seront améliorés avec des écouteurs ou des haut-parleurs stéréo externes). Toutes les fonctions audio sont pilotées par logiciel.

## **Face arrière**

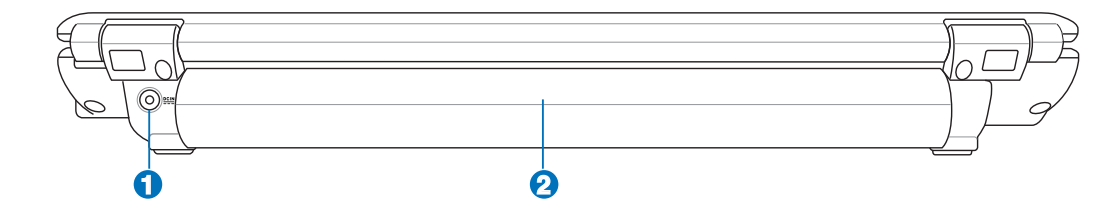

#### **1 Prise d'alimentation**

L'adaptateur électrique fourni avec le portable convertit le courant du secteur (courant alternatif) en alimentation (courant continu) utilisable par le portable via cette prise. L'électricité fournie alimente le portable et recharge la batterie en même temps. Pour ne pas endommager le portable et sa batterie, n'utilisez que l'adaptateur fourni.

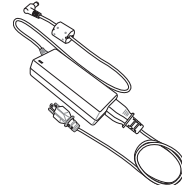

#### **2 Batterie**

(Se référer à la section "Dessous")

## **3. Pour démarrer**

**Système d'alimentation Connexion de l'alimentation Utiliser la batterie Allumer le portable Vérifier la charge de la batterie Redémarrer ou rebooter Eteindre le portable Utiliser les fonctions spéciales du clavier Touches instantannées et indicateurs d'état**

## **Système d'alimentation**

## **Connexion de l'alimentation**

L'alimentation de ce PC portable est consituée de deux parties, d'un adaptateur secteur et d'une batterie. L'adaptateur secteur convertit le courant alternatif d'une prise de courant en un courant continu pour le PC portable. Votre portable est livré avec un adaptateur secteur (alternatif-continu) universel. Cela signifie que vous pouvez relier son cordon d'alimentation à n'importe quelle prise de courant, qu'elle soit en 100V-120V ou 220V-240V sans avoir à faire aucune manipulation. Certains pays peuvent néanmoins nécessiter que vous utilisiez un

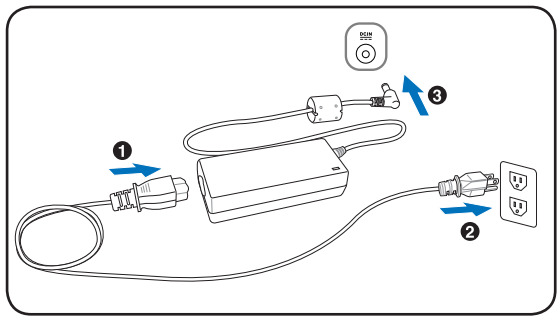

adaptateur pour relier le câble à la prise de courant. La plupart des hôtels disposent de prises universelles qui s'accommodent de tous les formats de prise et de voltage. Il est toujours conseillé de se renseigner sur les standards locaux avant de partir en voyage avec son portable.

#### **TRUC : Vous pouvez acheter un kit de voyage pour portable qui comprend un ensemble d'adaptateurs secteur et le modem compatibles pour la plupart des pays.**

Une fois le cordon d'alimentation relié à l'adaptateur secteur, branchez-le à une prise de courant (de préférence protégée contre les surtensions) puis connectez l'autre extrémité du cordon au portable. Connecter en premier l'adaptateur secteur à la prise de courant vous permet de tester la prise et l'adaptateur en vue d'éventuels problèmes de compatibilité, avant toute connexion au portable. La LED d'alimentation (verte) de l'adaptateur s'allume si le courant se situe dans les normes supportées.

**IMPORTANT ! Des dommages peuvent survenir si vous utilisez un autre adaptateur**  凸 **ou si vous utilisez l'adaptateur du portable avec d'autres appareils électriques. Si vous constatez de la fumée, une odeur de brûlé, ou une chaleur excessive provenant de l'adaptateur secteur, contactez le SAV. Faites de même si vous pensez que votre adaptateur secteur est défectueux. Vous pourriez à la fois endommager la batterie et le PC portable avec un adaptateur secteur défectueux.**

**NOTE : La prise du câble d'alimentation du portable peut être à deux ou trois fiches, cela dépend**  A **de votre localisation. Si c'est une prise à trois fiches qui vous a été fournie, vous devez utiliser une prise secteur reliée à la terre, ou utiliser un adaptateur de mise en contact à la terre pour assurer le fonctionnement en toute sécurité de votre PC portable.** 

**AVERTISSEMENT : L'ADAPTATEUR PEUT DEVENIR BRULANT EN COURS D'UTILISATION. NE PAS LE COUVRIR, A TENIR ÉLOIGNÉ DU CORPS.**

### **Utiliser la batterie**

凸

Le PC Portable a été spécialement concu pour fonctionner avec une batterie amovible. La batterie se compose d'un ensemble de cellules regroupées. Une batterie pleinement chargée fournira plusieurs heures d'autonomie, ce qui peut être augmenté grâce aux fonctions de gestion de l'alimentation du BIOS. Les batteries optionnelles ne sont pas fournies, et peuvent être achetées séparément auprès d'un revendeur de PC portables.

#### **Installer et retirer la batterie**

Votre portable peut avoir une batterie déjà installée. Dans le cas échéant, suivez la procédure suivante pour installer la batterie.

#### **IMPORTANT ! N'essayez jamais de retirer la batterie alors que le portable est allumé, cela pourrait entraîner la perte de vos données.**

#### **Pour installer la batterie : Pour retirer la batterie :**

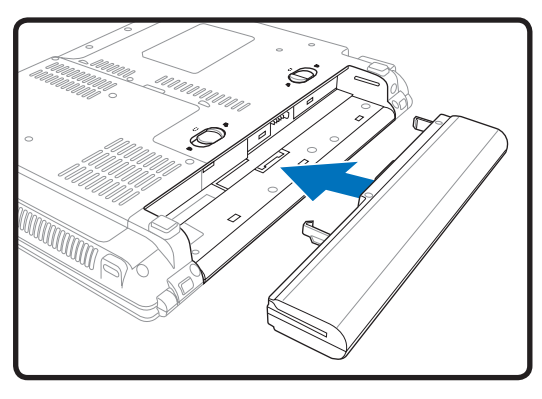

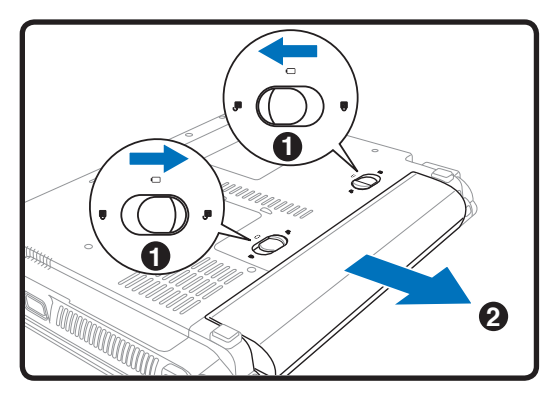

**IMPORTANT ! N'utilisez que la batterie et les adaptateurs fournis avec ce PC portable, ou des modèles certifiés compatibles par le constructeur ou le revendeur, sinon le portable pourrait être endommagé.**

## **Entretien de la batterie**

Comme tous les accumulateurs, le nombre de charges de la batterie est limité. Charger et décharger complètement la batterie une fois par jour est possible pour au moins un an. Au delà, tout dépend de la température et de l'humidité de votre environnement. Assurez-vous d'utiliser la batterie à une température comprise entre 5˚C et 35˚C (41˚F et 95˚F), en tenant compte du fait que la température interne du portable est plus élevée que celle de l'extérieur. Toute température se situant hors de cette fourchette diminue l'espérance de vie de la batterie. Quoi qu'il en soit, avec le temps, l'autonomie risque d'être de plus en plus réduite, et imposera l'achat d'une nouvelle batterie. Il n'est pas conseillé d'acheter à l'avance des batteries pour les stocker car celles-ci perdraient leur efficacité.

**ATTENTION ! Consignes de sécurité concernant la batterie : NE PAS JETER AU FEU. NE PAS COURT-CIRCUITER, NE PAS DÉMONTER. Si vous constatez un fonctionnement anormal ou un dommage causé par un choc, éteignez le portable et contactez un centre de services agréé.** 

### **Allumer le portable**

Le message de mise sous tension du PC portable apparaît à l'écran lorsque vous l'allumez. Si nécessaire, vous pouvez ajuster la luminosité en utilisant les raccourcis clavier. Si vous devez lancer le Setup du BIOS pour en modifier la configuration, pressez [F2] au moment du boot. Si vous pressez [Tabulation] pendant l'écran d'accueil, des informations de base apparaissent, comme la version du BIOS. Pressez [Echap] et un menu vous permet de choisir le périphérique de boot parmi les disques disponibles.

**NOTE : Avant l'initialisation, l'écran clignote au moment du démarrage. Ceci fait**   $\overline{\phantom{a}}$ **partie des tests de routine opérés par le système et ne constitue pas un problème d'affichage.**

**IMPORTANT ! Pour protéger votre disque dur, attendez toujours 5 secondes au minimum après l'extinction du portable avant de le redémarrer.**

**NE PAS transporter ou recouvrir le portable SOUS TENSION avec un matériau qui ne permet pas, comme une sacoche de transport, une circulation d'air optimale.** 

## **Le Power-On Self Test (POST)**

Lorsque vous allumez votre portable, il commence par lancer une série de tests de diagnostic appelés Power-On Self Test (POST). Le programme qui contrôle le POST fait partie intégrante de l'architecture du portable. Le POST comprend une archive de la configuration matérielle du portable, qui est utilisée pour diagnostiquer le système. Cette archive est créée en utilisant le Setup du BIOS. Si le POST trouve une différence entre l'archive et le matériel existant, il affiche alors un message à l'écran vous invitant à corriger le conflit en lançant le Setup du BIOS. Dans la plupart des cas, l'archive est correcte lorsque vous recevez le portable. Lorsque le test est terminé, il se peut qu'apparaisse le message "No operating system found" si aucun système d'exploitation n'a été installé au préalable sur le disque dur. Ceci indique que le disque dur a été correctement détecté et est prêt pour l'installation d'un nouveau système d'exploitation.

Le S.M.A.R.T. (Self Monitoring and Reporting Technology) vérifie l'état du disque dur durant le POST et affiche un message d'alerte si le disque dur nécessite une intervention. Si des messages d'alerte critique concernant le disque dur s'affichent durant l'initialisation, sauvegardez immédiatement vos données et lancez le programme de vérification des disques de Windows. Pour lancer ce programme sous Windows : 1) faites un clic droit sur n'importe quelle icône de disque dur dans "Poste de Travail", (2) choisissez "Propriétés", (3) cliquez sur l'onglet "Outils", (4) cliquez sur "Vérifier maintenant", (5) choisissez un disque dur, (6) choisissez "Examen approfondi" pour rechercher également les dommages physiques, puis (7) cliquez sur "Démarrer". Des utilitaires disque tels que Norton Disk Doctor de Symantec réalisent les mêmes opérations mais plus efficacement et avec plus de fonctions.

**IMPORTANT ! Si des alertes continuent à être envoyées par les utilitaires de diagnostic durant l'initialisation, vous devez contacter le SAV. Continuer à utiliser le portable dans ces conditions peut causer une perte de vos données.** 

### **Vérifier la charge de la batterie**

Ce système de batterie intègre le standard Windows Smart, qui permet dêtre informé sur le pourcentage de la charge batterie restante.Une batterie complètement chargée fournira plusieurs heures d'autonomie au portable . Mais cette autonomie variera en fonction de la façon dont vous utilisez les modes d'économie d'énergie, de vos habitudes de travail, du CPU, de la taille de la mémoire et de l'écran.

Pour vérifier le restant de la charge de la batterie, passez votre curseur au dessus de l'icône qui est en forme de batterie quand vous n'utilisez pas de source d'alimentation externe, et en forme de prise quand vous en utilisez une. Double-cliquez sur l'icône pour accéder aux paramètres.

**NOTE : Vous serez averti quand la charge de la batterie est faible. Si vous ignorez ces messages d'alerte, l'ordinateur portable entrera en veille prolongée. (Fonctionnement par défaut de Windows STR)**

**Note : Les captures d'écran ci-contre ne sont que des exemples, et peuvent être différentes de ce que vous avez à l'écran.** 

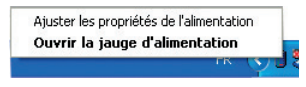

Faites un clic-droit sur l'icône pour afficher les sous-menus.

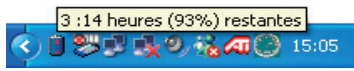

Placez le curseur sur l'icône de la batterie pour voir le niveau d'énergie restant.

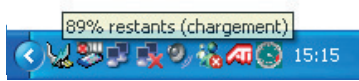

Quand le portable est connecté à une source d'alimentation externe, l'état de la charge est affiché .

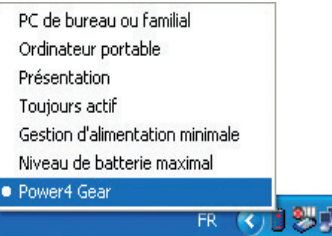

Faites un clic-gauche sur l'icône pour accéder à la gestion de l'énergie.

**ATTENTION! Le mode Suspend To Ram (STR) ne dure pas longtemps quand la puissance de la batterie est faible. Le mode Suspend To Disk (STD) et l'extinction du portable sont deux choses différentes. Le mode STD nécessite en effet un peu d'énergie et échouera s'il n'y en a plus assez (batterie complètement vide ou adaptateur secteur non branché).**

#### **Charger la batterie**

La batterie commence à se charger dès que le portable est connecté à une source d'alimentation externe. Chargez complètement la batterie avant sa première utilisation. Une nouvelle batterie doit être complètement chargée avant de déconnecter le portable de la source d'alimentation externe. Il faut quelques heures pour charger complètement la batterie lorsque le portable est éteint, et le double de temps lorsqu'il est allumé. Le voyant de la batterie s'éteint lorsque la batterie est chargée.

**NOTE : La batterie s'arrête de charger si la température est trop élevée ou si son voltage est trop élevé. Le BIOS offre une fonction de rafraîchissement.**

**ATTENTION ! Ne pas laisser la batterie déchargée. La batterie se déchargera après un certain laps de temps. Si la batterie n'est pas utilisée, il est toutefois recommandé de la recharger une fois tous les trois mois, sinon elle risquerait de ne plus se charger à la prochaine utilisation.** 

#### **Redémarrer ou rebooter**

Après avoir effectué des modifications dans votre système d'exploitation, il peut vous être demandé de redémarrer votre ordinateur. Certaines procédures d'installation comprennent une boîte de dialogue qui vous permet de redémarrer. Pour redémarrer manuellement cliquez sur le bouton **Démarrer** puis sur **Arrêter** et choisissez **Redémarrer**.

## **Eteindre le portable**

Sous Windows XP, éteignez le portable en cliquant sur le bouton Démarrer, sélectionnez Arrêter, puis Eteindre. Pour les systèmes d'exploitation ne disposant pas de leur propre gestion de l'alimentation (DOS, Windows NT), vous devez éteindre le portable en appuyant sur le commutateur d'alimentation

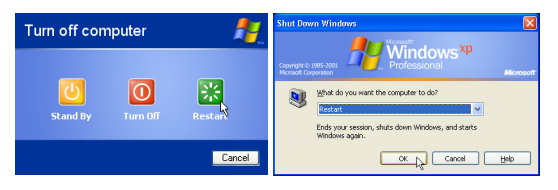

(Les écrans différent selon vos paramètres de sécurité..)

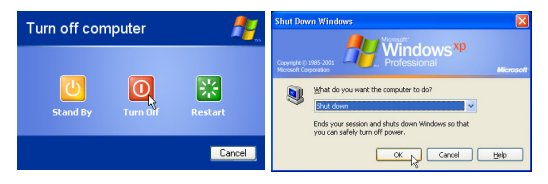

pendant 2 secondes (contre 1 seconde pour l'allumage) après avoir fermé toutes les applications et quitté le système d'exploitation. Appuyer sur le commutateur d'alimentation pendant 2 secondes est nécessaire afin d'éviter les extinctions accidentelles.

**IMPORTANT ! Pour protéger le disque dur, il faut attendre au moins 5 secondes après avoir éteint le portable avant de le redémarrer.** 

#### **Extinction d'urgence**

Au cas où votre système d'exploitation n'arriverait pas à s'éteindre ou à redémarrer correctement, il existe deux autres méthodes pour éteindre votre portable:

(1) Appuyez sur le bouton d'alimentation  $\mathbf{\bullet}$  (2) Pressez le bouton d'arrêt d'urgence  $\mathbf{\bullet} \mathbf{\bullet}$ pendant plus de 4 secondes, ou

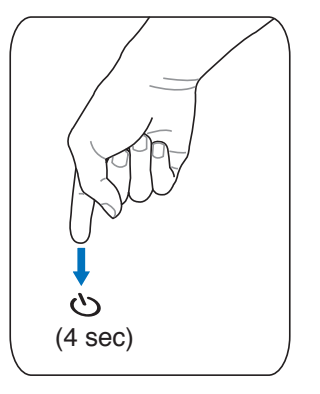

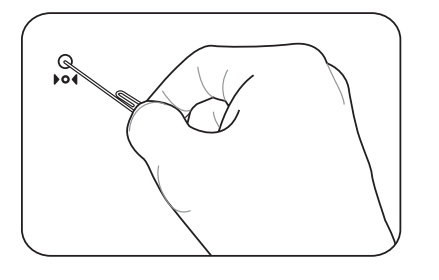

**TRUC : Utilisez un trombone déplié pour presser le bouton d'arrêt d'urgence.**

**IMPORTANT ! N'utilisez pas le bouton d'arrêt d'urgence quand l'ordinateur est en train d'écrire des données sinon celles-ci seront perdues.**

### **Touches Microsoft Windows™**

Il y a deux touches spéciales pour Windows™ sur le clavier:

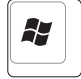

La touche avec le logo Windows™ active le menu Démarrer situé en bas à gauche du bureau Windows™.

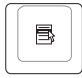

L'autre touche, qui ressemble à un menu Windows™ avec un petit curseur, active le menu des propriétés et revient à cliquer avec le bouton droit de la souris sur un objet de Windows™.

## **Le clavier comme pavé numérique**

Le pavé numérique est intégré au clavier, et consiste en un ensemble de 15 touches qui rendent la saisie intensive de chiffres plus commode. Ces touches à double usage sont de couleur orange. Leur valeur numérique est indiquée en haut à droite de chaque touche comme le montre l'illustration. Lorsque le pavé numérique est activé en pressant [**Fn**][**Ins/Num**  LK<sub>l</sub>, le voyant "number lock" s'allume. Si un clavier externe est branché, presser la touche **Ins/Num LK**] du clavier externe active/désactive simultanément la fonction NumLock sur les deux claviers. Pour désactiver le pavé numérique du portable

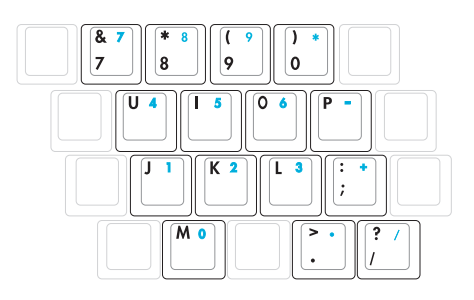

tout en gardant celui du clavier externe, pressez les touches **Fn**][**Ins/Num LK**] du portable.

#### **Le clavier comme curseur**

Le clavier peut servir de curseur, que la fonction Number Lock soit activée ou non, afin de rendre la navigation plus aisée tout en vous permettant de saisir des valeurs numériques dans une feuille de calcul ou dans une autre application de ce style.

**Avec Number Lock désactivé**, pressez **Fn**] et une des touches curseur ci-dessous. Par exemple [**Fn**][**8**] pour Haut, [**Fn**][K] pour Bas, [**Fn**][**U**] pour Gauche, et [**Fn**][**O**] pour droite.

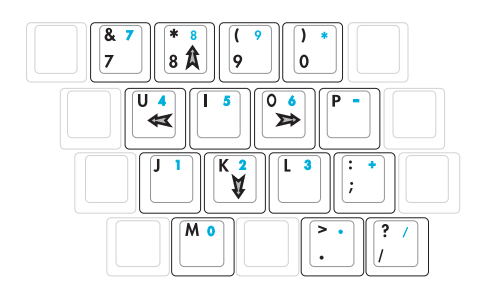

**Avec Number Lock activé,** utilisez [**Shift**] et une des touches curseur ci-dessous. Par exemple [**Shift**][**8**] pour Haut, [**Shift**][**K**] pour Bas, [**Shift**][**U**] pour Gauche, et [**Shift**][**O**] pour Droite.

#### **NOTE: La taille des grands caractères en gras est exagérée pour que l'exemple soit plus clair. Ces caractères ne sont pas imprimés ainsi sur le clavier.**

## **Fonctions spéciales du clavier** (Certaines fonctions ne sont disponibles)

## que pour une sélection de modèles)

## **Touches colorées**

Ce qui suit est la description des touches colorées sur le clavier du portable. Les commandes associées aux touches colorées ne sont accessibles qu'en maintenant la touche de fonction enfoncée.

#### **NOTE : L'emplacement des touches de raccourcis peut varier d'un modèle à un autre, mais les fonctions demeurent identiques. Fiez-vous aux icônes plutôt qu'aux touches de fonction.**

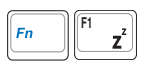

**Icône "Zz" (F1) :** Place le portable en veille prolongée (que ce soit en mode Save-to-RAM ou Save-to-Disk selon les paramètres du gestionnaire d'alimentation)

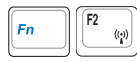

**Antenne radio (F2):** modèles Wireless uniquement: Active et désactive la fonction LAN sans fil ou Bluetooth (sur certains modèles), avec affichage à l'écran. Lorsque le LAN sans fil ou le Bluetooth est activé, les indicateurs wireless correspondants s'allument. Des modifications logicielles sous Windows sont nécessaires pour activer les fonctions Bluetooth ou LAN sans fil.

$$
\begin{array}{|c|c|}\n\hline\nFn & \mathbf{F3} \\
\hline\n\end{array}
$$

**Icône Email (F3):** Pressez sur ce bouton pour lancer votre application Email alors que Windows est en fonctionnement.

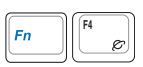

**Icône "e" (F4):** Pressez sur ce bouton pour lancer votre navigateur Internet alors que Windows est en fonctionnement.

$$
\boxed{\mathsf{F}n\qquad \qquad }\boxed{\mathsf{F}5\qquad \qquad }\mathsf{F}
$$

**Icône Soleil plein (F5):** Diminue la luminosité

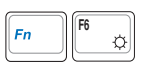

**Icône Soleil creux (F6):** Augmente la luminosité

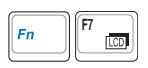

**Icône LCD (F7):** Active et désactive le panneau LCD. Il étend la zone d'affichage à la totalité de l'écran lorsque des résolutions basses sont utilisées.

$$
\boxed{\mathsf{Fn}}\boxed{\mathsf{F8}}\boxed{}
$$

**Icône Moniteur/LCD (F8):** Bascule entre Ecran LCD du PC portable -> Moniteur externe -> Télévision. (Ceci ne fonctionne pas en 256 couleurs, sélectionnez High Color dans les paramètres des propriétés d'affichage.) **IMPORTANT : Connectez le moniteur externe avant de démarrer votre PC portable.**

$$
\begin{array}{|c|c|} \hline \textbf{Fn} & \textbf{F9} \\ \hline \end{array}
$$

**Touchpad barré (F9):** Appuyez sur ce bouton pour verrouiller votre touchpad lors de l'utilisation d'une souris externe. Verrouiller le touchpad vous empêchera de déplacer accidentellement le curseur. Pour activer le touchpad, appuyez de nouveau sur cette touche.

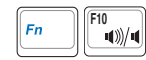

#### **Icône Haut-parleur(F10):**

Active et désactive les hauts-parleurs (seulement sous Windows)

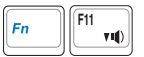

**F11 Icône Volume flèche basse (F11):**

Diminue le volume des hauts-parleurs (seulement sous Window)

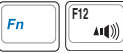

**Icône Volume flèche haute (F12):**

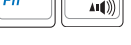

Augmente le volume des hauts-parleurs(seulement sous Windows)

Ins<br>Num LK  $Fn$ 

**Num Lk (Ins)**: Active et désactive le pavé numérique (num lock). Permet d'affecter une plus grande partie du clavier à la saisie des nombres.

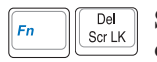

**Scr Lk (Del):** Active et désactive le "Scroll Lock". Permet d'affecter une plus grande partie du clavier à la navigation dans les cellules.

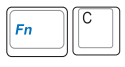

**Fn+C:** Active ou désactive la fonction "Splendid". Ceci permet de basculer entre differents modes d'enrichissement des couleurs afin d'améliorer le contraste, la luminosité, les teintes, et le degré de saturation de rouge, vert, et bleu, et ce de maniètre indépendante. Vous pouvez vérifier le mode utilisé en vous référant à l'OnScreen Display (OSD).

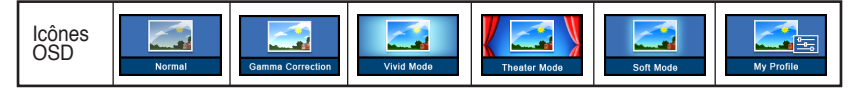

## **Interrupteurs et indicateurs**

## **Interrupteurs**

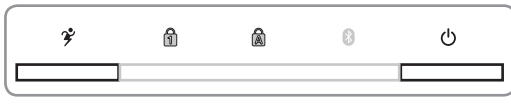

(Interrupteurs du dessus)

#### **Bouton Power4 Gear**

Le bouton Power4 Gear bascule le mode d'économie d'énergie sur l'un des différents modes disponibles. Les modes d'économie d'énergie contrôlent plusieurs aspects du PC portable pour maximiser les performances par rapport à la durée de vie des batteries en fonction de divers évènements. Lorsque vous utilisez un adaptateur secteur, le Power4 Gear vous permet de choisir entre trois modes sur le segment des modes d'alimentation secteur. Lorsque vous retirez l'adaptateur, le Power4 Gear basculera entre sept modes sur le segment des modes d'alimentation batterie. Lorsque vous retirez ou branchez l'adaptateur, le Power4 Gear passera automatiquement sur le segment des modes adaptés.

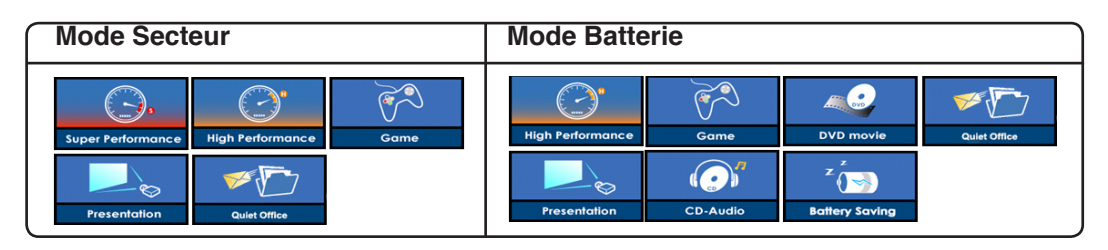

#### **Interrupteur**

L'interrupteur d'alimentation permet l'allumage et l'extinction du portable ainsi que la sortie du mode STD. Appuyez une fois sur l'interrupteur pour allumer le portable et une fois pour l'éteindre. Sous Windows XP, ce bouton peut être également utilisé pour éteindre le portable en toute sécurité. L'interrupteur ne fonctionne que lorsque l'écran est ouvert.

#### **Indicateurs**

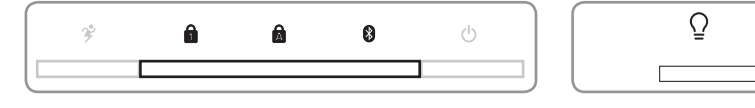

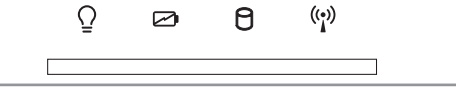

(Au-dessus du clavier) (Indicateurs de la face avant)

#### **R** Number Lock

Indique que les chiffres [Num Lk] sont verrouillés quand il est allumé. Le témoin Number lock permet à certaines lettres du clavier de faire office de chiffre pour rendre la saisie des données numériques plus confortables.

## **Capital Lock**

Allumé, indique que les majuscules [Caps Lock] sont verrouillées. Capital lock permet à certaines lettres d'être saisies en majuscule (ex : A, B, C). Eteint, les lettres saisies seront en minuscule (ex : a,b,c).

## **Indicateur Bluetooth**

Cet indicateur n'est disponible que sur les modèles intégrant la technologie Bluetooth. Le témoin s'allume pour indiquer que la fonction Bluetooth intégrée à l'ordinateur est activée.

#### **Indicateur d'alimentation**

Le voyant vert indique que le portable est allumé, il clignote lorsque le portable est en mode Suspendto-RAM (Veille). Ce témoin est éteint lorsque le portable est éteint ou en mode Suspend-to-Disk (Veille prolongée).

#### **Témoin de Charge de la Batterie**

Le témoin de charge de la batterie est une LED indiquant le niveau de la batterie de la manière suivante :

- **ON** : La batterie du portable est en cours de charge.
- **Off :** La batterie de votre portable est soit chargée, soit complètement épuisée.

**Clignotant:** Allumé - la charge de la batterie est infèrieure à 10% et la batterie n'est pas alimentée.

#### **Indicateur d'activité**

Indique que le portable accède à l'une ou plusieurs unités de stockage telle que disquette, disque dur ou CD/DVD. La lumière clignote proportionnellement au temps d'accès.

#### **Témoin de Réseau Local Sans-Fil**

Cet indicateur n'est disponible que sur les modèles avec un réseau sans fil intégré. Quand le réseau sans fil intégré est activé, cet indicateur s'allume. (Des modifications logicielles sous Windows sont nécessaires pour activer la fonction LAN sans fil)

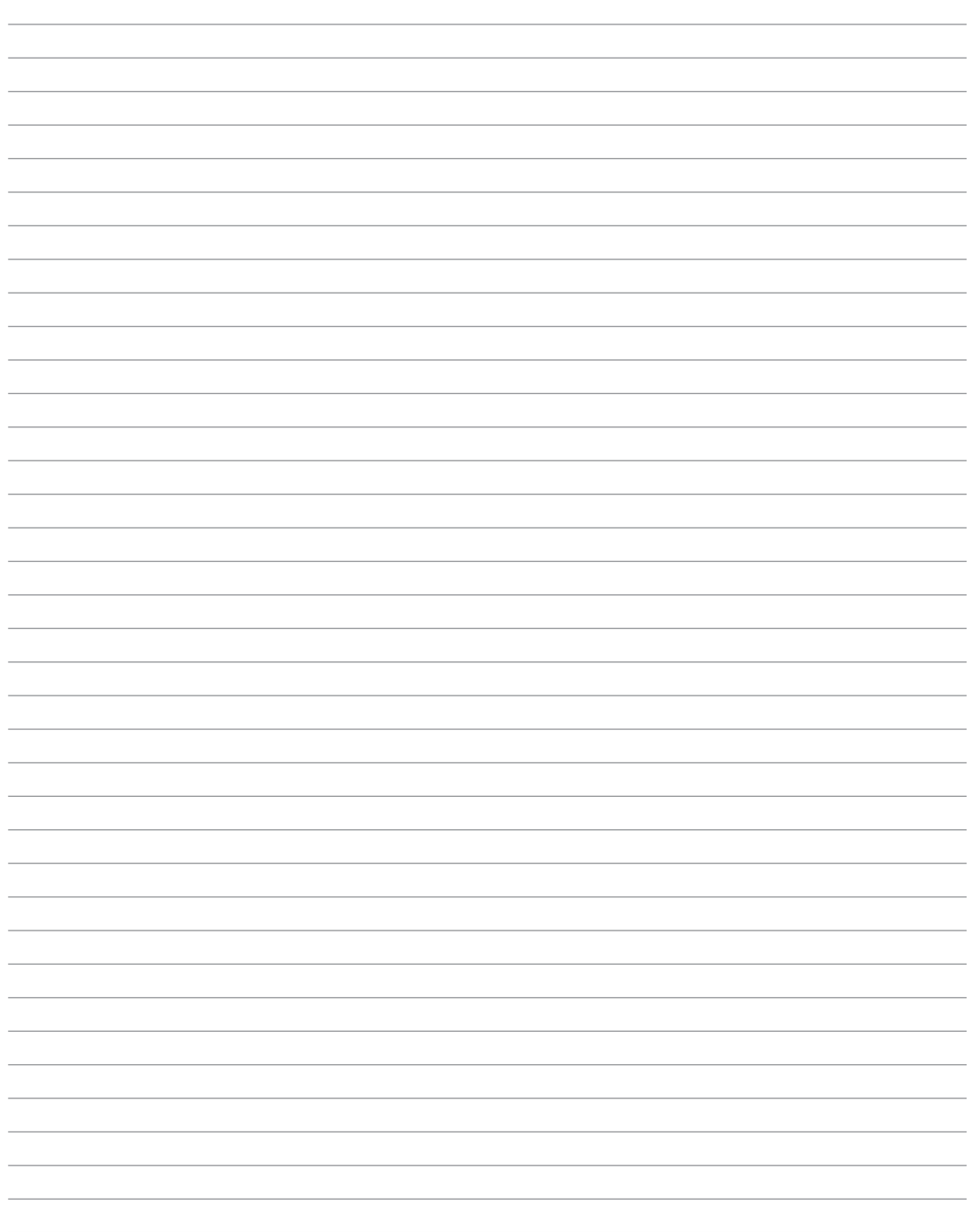

## **4. Utiliser le portable**

**Système d'exploitation Pointeur Périphériques de stockage ExpressCard Lecteur optique Disque Dur Connexions Connexion Modem Connexion réseau Connexion Bluetooth Connexion LAN sans fil Modes de gestion de l'alimentation**

## **Système d'exploitation OS**

Ce PC portable peut offrir (en fonction du territoire) le choix d'un système d'exploitation pré-installé tel que **Microsoft Windows XP**. Les choix et les languages dépendent du territoire. Le niveau de support matériel et logiciel peut varier en fonction du système d'exploitation installé. La stabilité et la compatibilité avec d'autres systèmes d'exploitation ne peuvent être garanties.

### **Support Logiciel**

Ce portable est livré avec un CD de support qui contient le BIOS, les pilotes, et les applications afin d'activer certaines fonctions matérielles, étendre certaines fonctionnalités, aider à la gestion de votre portable, ou ajouter des fonctions non comprises dans le système d'exploitation d'origine. Si une mise à jour ou un

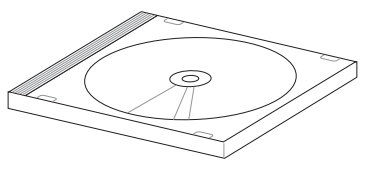

remplacement de ce CD est nécessaire, contactez votre revendeur pour connaître les sites web à partir desquels les pilotes et utilitaires sont téléchargeables.

Le CD de support contient tous les pilotes, utilitaires et logiciels qui conviennent aux systèmes d'exploitation les plus populaires. Ce CD n'inclut pas le système d'exploitation lui-même. Ce CD reste nécessaire même si le portable est livré déjà configuré car il offre des logiciels qui complètent l'installation en usine.

Un CD de restauration optionnel comprend une image du système d'exploitation original installé sur le disque dur en usine. Le CD de restauration est un excellent moyen de retrouver rapidement un système d'exploitation opérationnel pourvu que votre disque dur soit en bon état de fonctionnement. Contactez votre revendeur s'il vous faut une telle solution.

**Note : Certains composants et fonctions particulières du portable ne fonctionneront qu'après l'installation des pilotes et utilitaires.**

## **Désactivation automatique du Touchpad (sur une sélection de modèles)**

Les PC portables intégrant les chipsets les plus récents désactiveront automatiquement le touchpad du portable lorsqu'une souris externe est connectée. Pour désactiver cette fonction, décochez cette option sous Windows, allez dans **Panneau de Configuration - Souris - Matériel.**

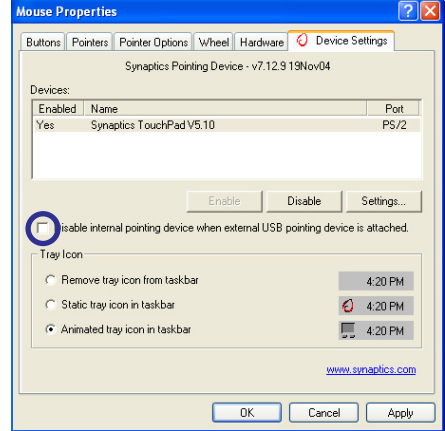

## **Pointeur**

Le pointeur intégré au portable est entièrement compatible avec une souris PS/2 deux ou trois boutons avec roulette de défilement. Le touchpad est sensible à la pression et ne contient aucune pièce mobile; de ce fait, les pannes mécaniques sont exclues. Un pilote est nécessaire pour qu'il fonctionne avec certaines applications.

**IMPORTANT ! N'utilisez aucun objet à la place de votre doigt pour faire fonctionner le touchpad, vous pourriez endommager la surface du touchpad.**

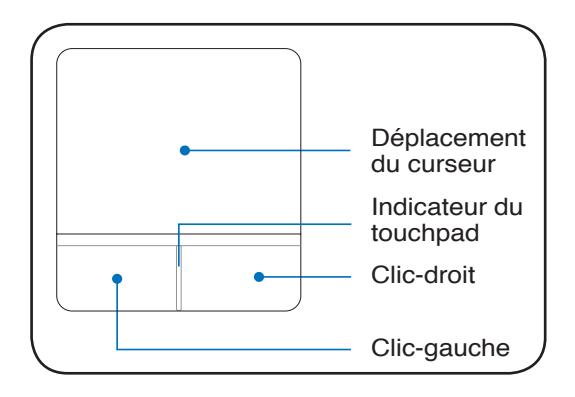

#### **Utiliser le Touchpad**

Une simple pression du bout de votre doigt suffit à faire fonctionner le touchpad. Le touchpad étant sensible à l'électrostaticité, aucun objet ne peut être utilisé à la place de votre doigt. La première fonction du touchpad est de déplacer le curseur sur l'écran pour y faire des sélections. Les illustrations qui suivent montrent comment utiliser le touchpad.

#### **Déplacer le curseur**

Placez votre doigt au centre du touchpad et faites le glisser dans une direction pour déplacer le curseur

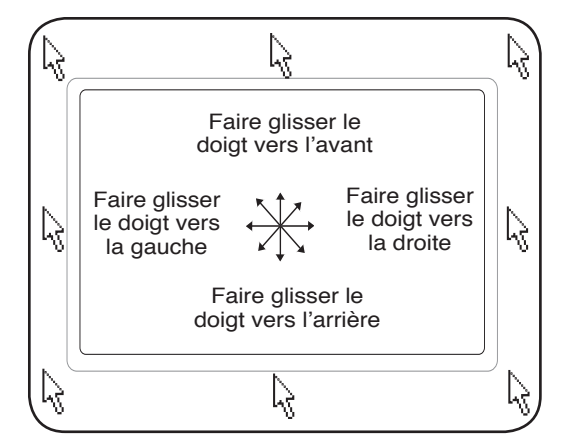

#### **Indicateur verrou-touchpad (entre les boutons du touchpad)**

L'indicateur s'allume quand le touchpad est DEVERROUILLÉ (activé), et demeure éteint quand le touchpad est VERROUILLÉ (désactivé). Verrouiller le touchpad vous empêchera de déplacer accidentellement le curseur, et permet l'utilisation d'un pointeur externe, telle qu'une souris.

### **Illustrations sur l'usage du Touchpad**

**Cliqué-Frappé -** Le curseur sur un objet, appuyez sur le bouton gauche ou touchez légèrement le touchpad avec le bout de votre doigt et laissez-le dessus jusqu'à ce que l'objet soit sélectionné. L'objet sélectionné change alors de couleur. Le même résultat est obtenu avec les deux méthodes suivantes.

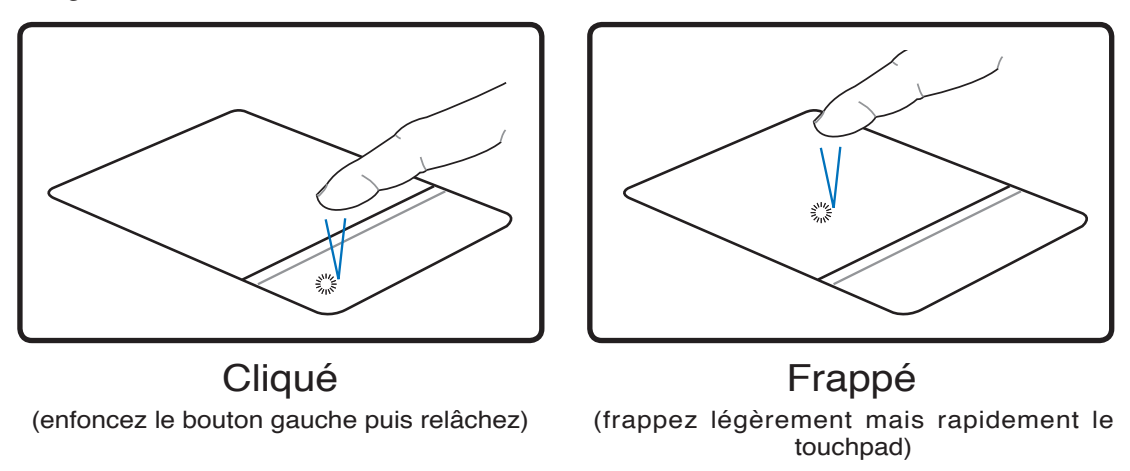

**Double-clic/Double-frappe -** Il s'agit d'une technique ordinaire pour lancer un programme directement depuis l'icône correspondante. Déplacez le curseur sur l'icône que vous souhaitez exécuter, appuyez sur le bouton gauche ou frappez rapidement deux fois le touchpad pour que le système lance le programme souhaité. Si l'intervalle entre les clics ou les frappes est trop long, l'opération n'est pas exécutée. Vous pouvez régler la vitesse du double clic dans le Panneau de configuration de Windows sous la rubrique "Souris." Le même résultat est obtenu par les méthodes suivantes.

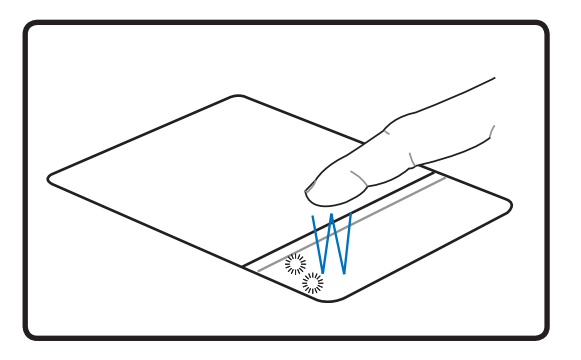

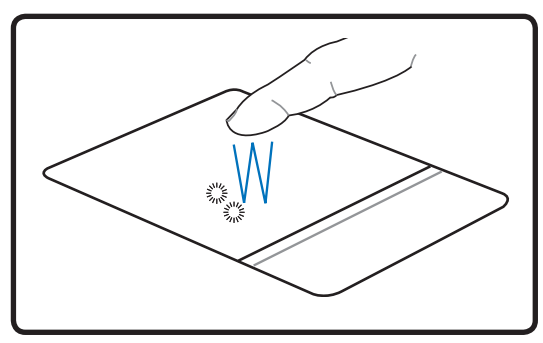

(appuyez deux fois sur le bouton gauche, puis relâchez) Double-clic Double-frappe

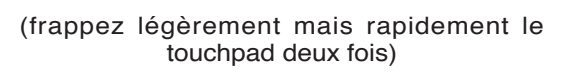

**Glisser -** Glisser signifie prendre un objet pour le placer ailleurs sur l'écran. Vous pouvez placer le curseur sur l'objet choisi, puis tout en maintenant le bouton gauche enfoncé, déplacez le curseur jusqu'à l'endroit voulu, puis relâchez le bouton. Ou bien vous pouvez simplement frapper deux fois sur un objet et maintenir le doigt sur le touchpad en le faisant glisser jusqu'à l'endroit voulu. Le même résultat peut être obtenu par les méthodes suivantes.

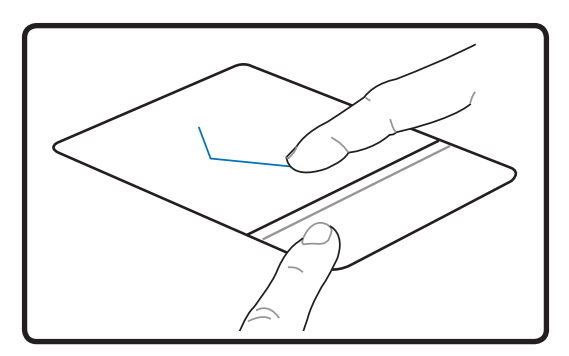

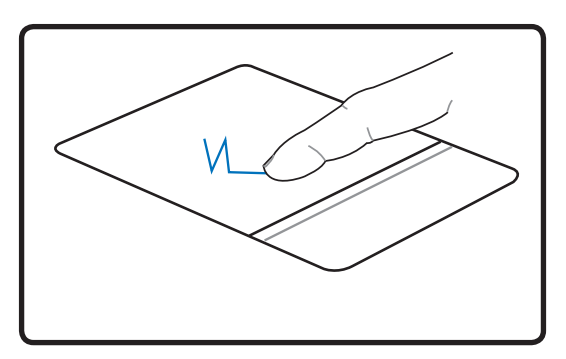

Glissé-cliqué Glissé-frappé

(maintenez enfoncé le bouton gauche et faites glisser votre doigt sur le touchpad)

(frappez légèrement le touchpad deux fois, faites glisser votre doigt à la seconde frappe)

**NOTE : Une fonction de défilement contrôlée par logiciel est disponible après avoir installé l'utilitaire touchpad fourni. Elle facilite la navigation sous Windows et sur Internet. Les fonctions de base peuvent être ajustées dans le Panneau de configuration de Windows afin de permettre des saisies et des clics plus confortables.**

#### **Entretien du Touchpad**

La surface du touchpad est sensible à la pression. Si elle n'est pas correctement entretenue, elle peut facilement s'endommager. Notez les précautions suivantes:

- Ne mettez pas le touchpad en contact avec la poussière, les liquides ou la graisse.
- Ne touchez pas le touchpad si vos doigts sont sales ou humides.
- Ne posez aucun objet lourd sur le touchpad ou ses boutons.
- Ne grattez pas le touchpad avec vos ongles ni avec aucun autre objet.

**NOTE : Le touchpad répond aux mouvements, pas à la force. Ne frappez pas la surface trop fort. Frapper plus fort n'augmentera pas la réactivité du touchpad. C'est aux faibles pressions que le touchpad répond le mieux.**

## **Périphériques de stockage**

Les périphériques de stockage permettent au portable de lire et d'écrire des documents, des images ou d'autres fichiers sur différents supports de stockage. Ce PC portable est équipé des supports de stockage suivants:

- ExpressCard
- Lecteur optique
- Lecteur de carte mémoire flash
- Disque dur

## **Emplacement ExpressCard**

Un emplacement ExpressCard 26 broches supporte une ExpressCard/34mm ou une carte d'extension ExpressCard/54mm. Cette interface est plus rapide que les cartes PC qui emploient un bus parallèle, car elle utilise un bus de série supportant l'USB 2.0 et PCI Express. (Incompatibles avec les cartes PCMCIA antérieures)

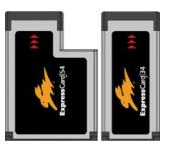

## **Insérer une ExpressCard**

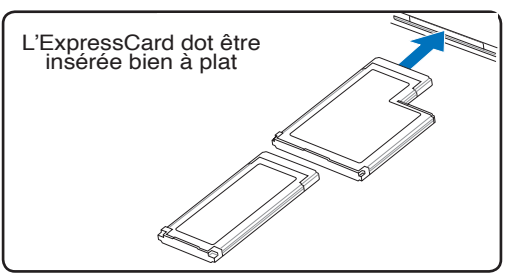

- 1. S'il y a une protection sur le connecteur ExpressCard, retirez-la en suivant les instructions "Retirer une ExpressCard" ci-dessous.
- 2. Insérez l'ExpressCard avec la face connecteur en premier et la face étiquetée vers le haut. Les ExpressCards standard arrivent au ras du PC portable lorsqu'elles sont totalement insérées.

## **Retirer une ExpressCard**

Le connecteur ExpressCard ne dispose pas d'un bouton d'éjection. Poussez l'ExpressCard vers l'intérieur, puis relâchez-la pour éjecter l'ExpressCard. Après avoir éjecté l'ExpressCard, retirez-la délicatement du connecteur.

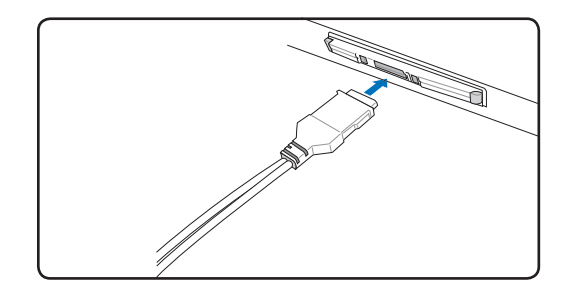

3. Connectez avec précaution les câbles et adaptateurs nécessaires à l'ExpressCard. En général, les connecteurs ont une orientation. Une étiquette, une icône ou une marque indique la face supérieure.

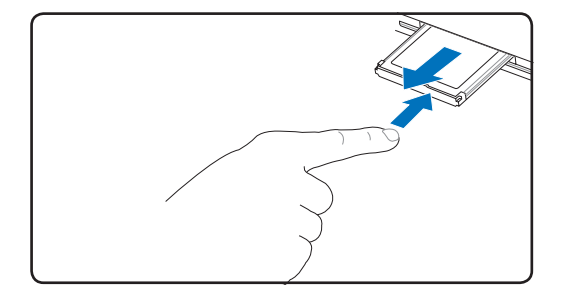

### **Lecteur optique Insérer un disque optique**

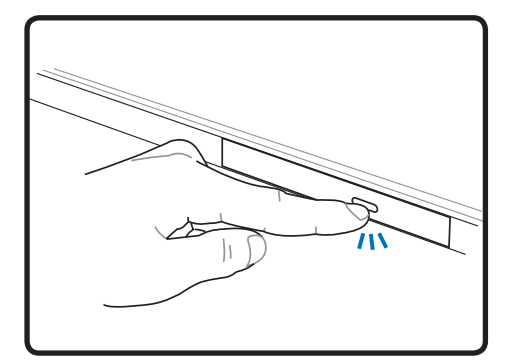

1. Alors que le portable est allumé, pressez le bouton d'éjection du lecteur de disque. Le tiroir s'éjectera partiellement.

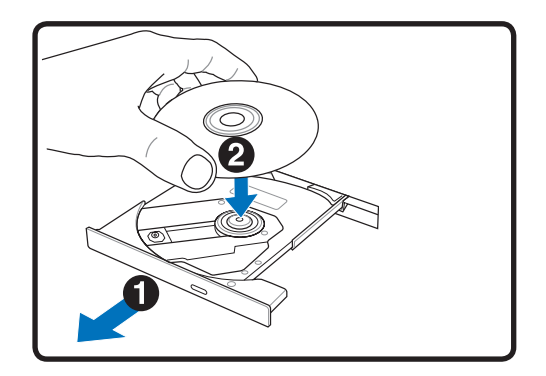

2. Tirez délicatement sur la face avant du lecteur et faites complètement glisser le tiroir vers l'extérieur. Attention à ne pas toucher la lentille du lecteur et les autres mécanismes. Assurezvous qu'il n'y a pas d'obstacles qui pourrait se bloquer sous le tiroir du lecteur optique.

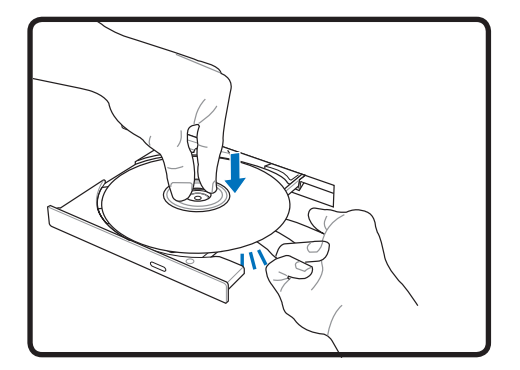

3. Prenez le disque par les côtés, face imprimée vers le haut. Appuyez des deux côtés du centre du disque jusqu'à ce qu'il s'enclenche sur le moyeu. **Le moyeu doit être plus haut que le disque lorsqu'il est correctement installé.** 

 $\mathbf{z}$ 

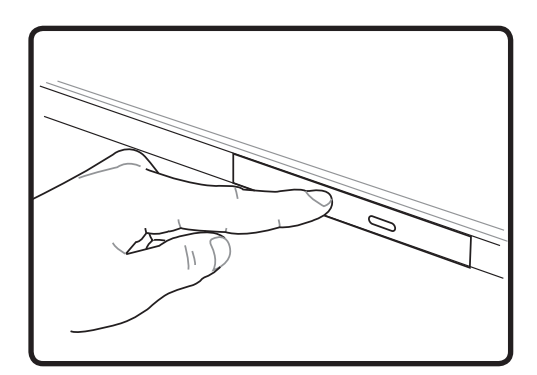

4. Refermez lentement le tiroir du lecteur de disque. Le lecteur commence à lire la table des matières (TOC) du CD. Lorsque le lecteur s'arrête, le CD est prêt à l'emploi.

#### **NOTE : Il est normal d'entendre et de sentir le CD tourner rapidement lorsque le lecteur lit les données.**

**Lecteur optique (suite)**

#### **Retirer un disque optique**

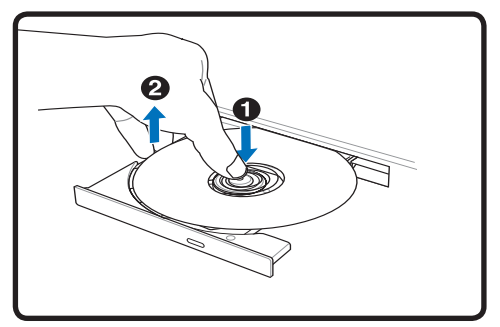

Ejectez le tiroir et soulevez délicatement le bord du disque vers le haut jusquà ce qu'il se désolidarise du lecteur.

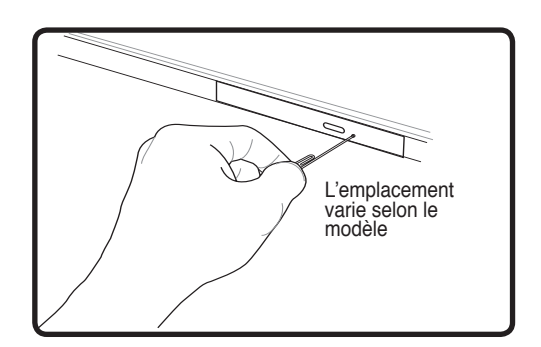

L'éjection d'urgence est située dans une ouverture sur le lecteur optique, et sert à éjecter le tiroir du lecteur lorsque l'éjection électronique ne fonctionne pas. N'utilisez pas l'éjection d'urgence à la place de l'éjection électronique. **Note: Faites attention à ne pas érafler le témoin d'activité qui est situé dans la même zone.** 

#### **Utiliser le lecteur optique**

Les disques optiques et les équipements doivent être manipulés avec soin pour préserver les mécanismes de précision qu'ils mettent en oeuvre. Respectez scrupuleusement les consignes des fabricants de CD. Contrairement au lecteur d'un PC de bureau, celui du portable utilise un moyeu qui maintient le CD en place quelle que soit l'inclinaison. Lors de son insertion, il est important que le CD soit enfoncé au centre du moyeu, sinon le tiroir du lecteur de CD-ROM risque de rayer le CD.

#### **ATTENTION ! Si le CD n'est pas correctement fixé au milieu du plot central, le CD peut**   $\mathbf{q}$ i/ **être abîmé lorsque le tiroir se referme. Gardez toujours un oeil sur le CD lorsque vous refermez le tiroir.**

Il devrait y avoir une lettre pour le lecteur CD, qu'un disque soit inséré ou non dans le lecteur. Après avoir inséré correctement le CD, vous pourrez accéder aux données de la même manière qu'avec les disques durs ; mis à part le fait que rien ne peut être écrit ou modifié sur le CD. En utilisant un logiciel approprié, un lecteur CD-RW ou DVD+CD-RW peut permettre d'utiliser les disques CD-RW comme un disque dur avec des possibilités pour écrire, supprimer, et éditer des données.

Les vibrations sont normales pour tous les lecteurs de CD-ROM à haute vitesse, ceci est dû aux disques qui sont mal équilibrés. Pour diminuer les vibrations, utilisez le portable sur une surface plane et ne collez pas d'étiquettes sur le CD.

#### **Ecouter un CD audio**

Les lecteurs de disques optiques peuvent lire les CD audio, mais seul un lecteur DVD-ROM peut lire les DVD. Insérez le CD audio, Windows™ ouvre alors automatiquement un logiciel de lecture et commence la lecture. Selon les logiciels installés et le type de disque inséré, il est possible que vous ayez à lancer un logiciel de lecture spécifique. Vous pouvez régler le volume en utilisant le bouton situé sur le côté du lecteur de CD/DVD-ROM, les touches de fonction du clavier ou via l'icône en forme de haut-parleur

**40** dans la zone de notification de Windows™.

### **Lecteur de cartes mémoire Flash**

Normalement un lecteur de cartes mémoire PCMCIA doit être acheté séparément pour pouvoir utiliser des cartes mémoire provenant de périphériques comme les appareils photo numériques, les lecteurs MP3, les téléphones portables et les PDA. Ce PC portable possède un lecteur de cartes mémoire intégré permettant de lire les cartes mémoires suivantes : Secure Digital (SD), Multi-Media Card (MMC), Memory Stick (MS), Memory Stick Select (MS Select), Memory Stick Duo (with MS adapter), Memory Stick Pro, et Memory Stick Pro Duo (avec adaptateur MS Pro). Les Memory Sticks peuvent être standard ou utiliser la technologie MagicGate. Le lecteur de cartes mémoire intégré n'est pas seulement très pratique, il est également beaucoup plus rapide que la plupart des autres types de lecteur de carte car il utilise le bus PCI à large bande passante.

#### **Types de mémoire supportées**

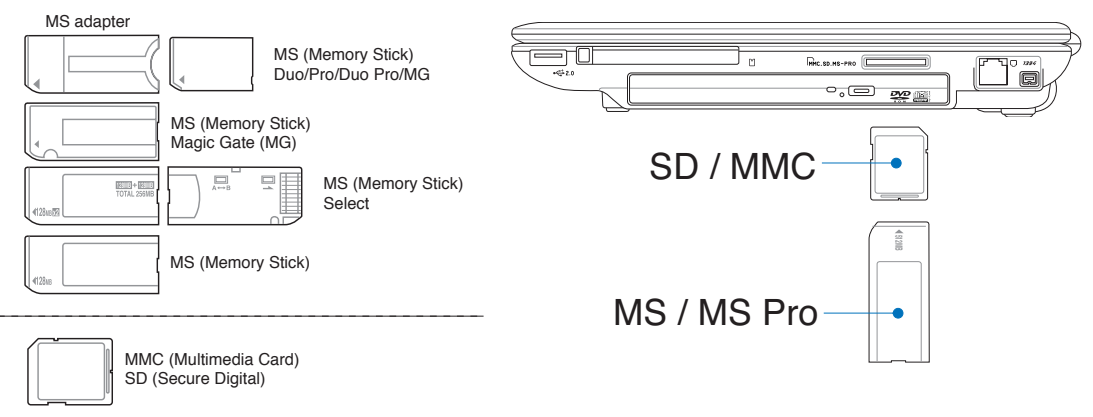

**IMPORTANT ! Ne retirez jamais une carte pendant ou juste après la lecture, la copie, ou le formatage, sinon des données pourraient êtres perdues.**

#### **Disque dur**

Les disques durs possèdent des capacités supérieures et fonctionnent à des vitesses plus grandes que les lecteurs de disquette et de CD-ROM. Le portable est livré avec un disque dur amovible IDE de 2.5" (6.35cm) de largeur et de .374" (0.95cm) d'épaisseur. Les disques durs IDE actuels supportent la technologie S.M.A.R.T. (Self Monitoring and Reporting Technology) qui permet de détecter les erreurs ou les pannes du disque

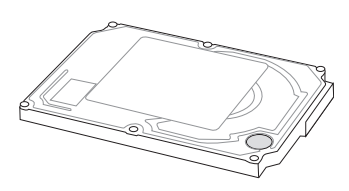

dur avant qu'elles ne surviennent. La plupart des PC portables utilisent des disques durs PATA (Parallel ATA), mais certains modèles utilisent des disques durs SATA (Serial ATA). Consultez un service aprèsvente ou un revendeur autorisé pour les mises à jours matérielles.

**IMPORTANT ! Une mauvaise manipulation durant le transport peut endommager le disque dur. Manipulez le portable avec précaution, évitez de l'exposer à l'électricité statique, aux vibrations et aux impacts. Le disque dur est l'élément le plus fragile du portable et a toutes les chances d'être le premier ou le seul élément à être endommagé en cas de chute du portable.**

## **Connexions**

**NOTE : Ni le modem ni le contrôleur réseau intégrés ne peuvent être ajoutés après l'achat. Ils peuvent toutefois être installés sous forme de carte PC (PCMCIA).**

#### **Connexion modem**

Le câble téléphonique utilisé pour brancher le modem interne du portable a deux ou quatre fils (seuls deux fils (ligne 1) sont utilisés par le modem) et doit avoir un connecteur RJ-11 aux deux extrémités. Reliez une des extrémités au port modem/réseau et l'autre à une prise analogique du mur (du type de celles présentes dans les maisons). Une fois le pilote installé, le modem est prêt à l'emploi.

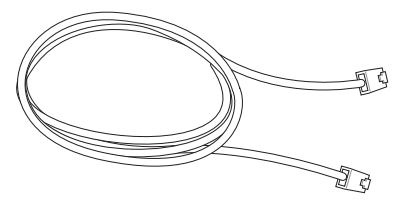

**NOTE : Lorsque vous êtes connecté à un service en ligne, ne mettez pas le portable en veille ou mode Suspend ou vous seriez déconnecté.** 

**AVERTISSEMENT ! N'utilisez que des prises téléphoniques analogiques. Le modem**   $d$ ! $\mu$ **intégré ne supporte pas la tension utilisée par les systèmes téléphoniques numériques. Ne connectez pas la prise RJ-11 aux systèmes téléphoniques numériques que l'on peut trouver dans de nombreux établissements commerciaux ou des dommages pourraient survenir !**

**ATTENTION ! Pour la sécurité électrique, n'utilisez que des câbles téléphone 26AWG ou plus (voir Glossaire pour plus d'informations) .** 

**Exemple de PC portable connecté à une prise téléphonique afin d'utiliser le modem intégré :** 

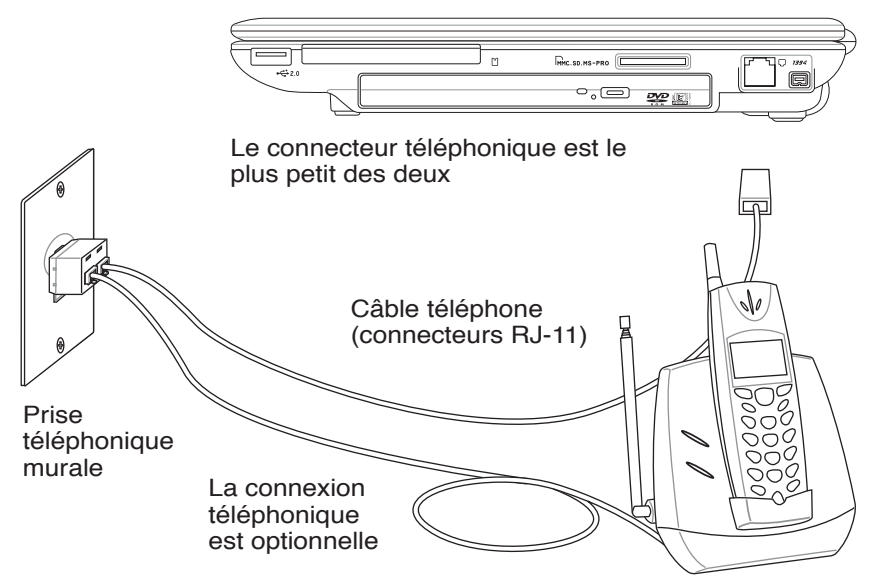

 $\overline{\phantom{a}}$ 

凸

#### **Connexion Fast-Ethernet**

Connectez un câble réseau, doté de connecteurs RJ-45 à chaque extrémité, l'un sur le port modem/réseau du portable et l'autre à un hub ou un switch Pour les vitesses 100/1000BASE-TX, votre câble réseau doit être de catégorie 5 (non catégorie 3) à paire torsadée. Si vous voulez faire fonctionner l'interface à 100/1000Mbps, il doit être connecté à un hub 100/1000BASE-TX (non un hub BASE-T4). Pour le 10Base-T, utilisez un câble à paire torsadée de catégorie 3, 4, ou 5. Les transferts en duplex sont supportés sur ce portable mais nécessitent une connection à un hub réseau avec "duplex" activé. Par défaut, le logiciel utilise les paramètres les plus rapides, de telle sorte qu'aucune intervention de l'utilisateur n'est nécessaire.

#### **Câble à paires torsadées**

Le câble qui sert à relier une carte Ethernet à un hôte (en général hub ou switch) est appelé TPE (paires torsadées pour Ethernet). Les connecteurs en bout de câble s'appellent RJ-45, et ne sont pas compatibles avec les connecteurs téléphoniques RJ-11. Si vous souhaitez connectez deux ordinateurs sans passer par un hub, un cable réseau croisé est requis.

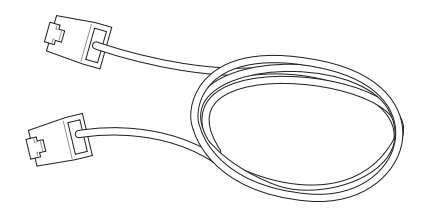

**Exemple de PC portable connecté à un hub ou un switch afin d'utiliser le contrôleur Ethernet intégré.**

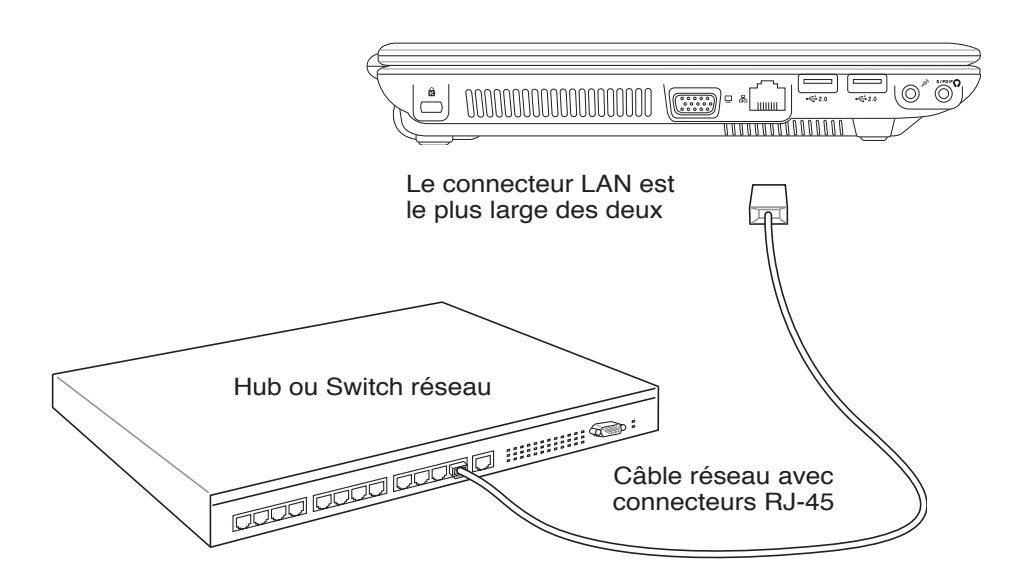

**4 Utiliser le portable**

### **Connexion Bluetooth (sur certains modèles)**

Grâce à la technologie Bluetooth, les PC portables n'ont plus besoin de recourir à des câbles pour connecter des périphériques ayant une connexion Bluetooth active ; par exemple, des PC portables, des PC de bureau, des téléphones portables, ou des PDA.

#### **Note: Si votre portable n'intègre pas la technologie Bluetooth, vous devez connecter**  Z **un module USB ou carte PC Bluetooth afin de pouvoir utiliser cette technologie.**

#### **Téléphones portables Bluetooth**

Vous pouvez vous connecter à votre téléphone portable sans passer par un câble. En fonction des caractéristiques de votre téléphone portable, vous pouvez transférer votre répertoire téléphonique, des données, des photos, des fichiers audio, etc.; ou l'utiliser

comme un modem afin de vous connecter à Internet. Vous pouvez également vous en servir pour envoyer des messages SMS.

#### **PDA ou ordinateurs Bluetooth**

Vous pouvez vous connecter à un autre ordinateur ou un PDA pour échanger des fichiers, partager des périphériques ou partager une connexion Internet ou réseau. Vous pouvez également faire usage d'une souris ou d'un clavier sans fil équipé Bluetooth.

**Utilisez les touches pour activer ou désactiver le LAN sans fil intégré ou le Bluetooth via un affichage à l'écran.** 

### **Se coupler avec d'autres périphériques Bluetooth**

**TO** Remote Camera Viser's Guide

**Page Wireless File Transfer** 

**Bluetooth Settings** (Paramètres Bluetooth) sous Windows en choisissant **Démarrer |** 

**Programmes | Bluetooth** 

Programs

Documents

Help and Support

Turn Off Computer..

Search

Log Off

**P** Run...

**A** start

 $\overline{\mathcal{A}}$ Settings

Vous devez d'abord coupler votre portable avec un autre périphérique Bluetooth, avant de vous y connecter. Assurez-vous que l'autre périphérique Bluetooth est allumé et prêt à être couplé. Ouvrir **Bluetooth Settings** (Paramètres Bluetooth) sous Windows en choisissant **Démarrer | Programmes | Bluetooth ou sélectionnez Add New Connection (Ajouter une Information)** nouvelle connexion) depuis l'icône Bluetooth (si disponible) dans la barre des tâches.

> **Bluetooth Settings** Wireless File Transfer Remote Camera **Add New Connection** Device Properties and Security... Service Properties...

**Add New Connection** (Ajouter une nouvelle connexion) depuis l'icône Bluetooth dans la barre des tâches.

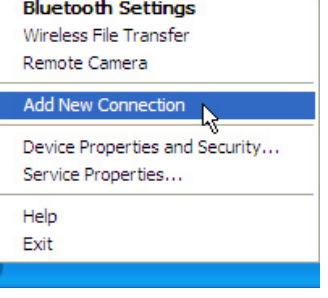

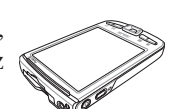

 $\mathcal{F}$ ㄢㄦㄕㄙ ㄍㄐㄞ ㄎㄑㄟ ㄠㄡㄇ

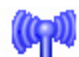

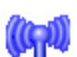

**Bluetooth** Exchanger

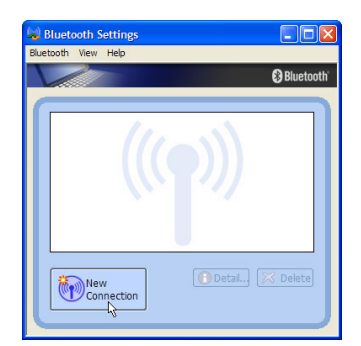

Cliquez sur **New Connection**  (Nouvelle connexion) depuis Bluetooth Settings (Paramètres Bluetooth)

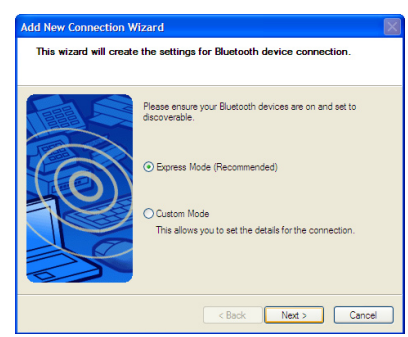

Suivez les instructions de l'assistant pour<br>ajouter des périphériques. ajouter des périphériques. A la fin de la procédure, vous devriez voir s'afficher dans la fenêtre votre

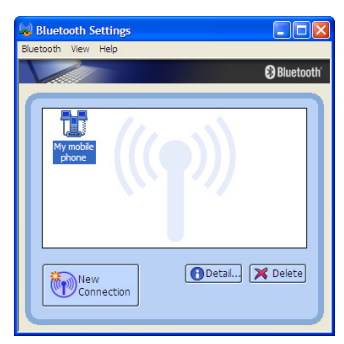

périphérique.

#### **TPM Module TPM (Trusted Platform Module)**

Le module TPM (Trusted Platform Module) est un périphérique de sécurité installé sur la carte mère, qui conserve les clés de cryptage générées par l'ordinateur. Cette solution matérielle aide à déjouer les attaques de pirates informatiques à la recherche des mots de passe et des clés de cryptage relatives à des données sensibles. Le module TPM permet ainsi à l'ordinateur d'exécuter des applications de manière plus sure, et d'effectuer des transactions ou de communiquer en toute confiance.

Les fonctions de sécurité fournies par le module TPM sont supportées en interne par les possibilités de cryptage de chaque TPM : hachage, génération aléatoire de nombres, génération de clés asymétriques, et cryptage/décryptage asymétrique. Chaque TPM de chaque ordinateur possède une signature propre, initialisée lors du processus de fabrication de ces chipsets en silicone, et ce afin d'accroître son efficacité en terme de confiance, et de sécurité. Chaque TPM doit posséder un Propriétaire avant de pouvoir être utilisé en tant que périphérique de sécurité.

#### **Applications TPM**

La technologie TPM est utile pour tous les clients intéressés par le fait d'apporter une barrière de sécurité supplémentaire à leur ordinateur. Le module TPM, quand il est fourni avec un pack optionnel de logiciels, peut fournir une sécurité sur l'intégralité du système, ainsi que la possibilité de protéger des fichiers, et de se prémunir contre les problèmes relatifs aux emails, et aux données privées. Le module TPM fournit une sécurité plus renforcée que celle du BIOS, du système ou de tout autre application non TPM.

#### **Note : Le module TPM est désactivé par défaut, à activer dans la configuration du BIOS.**

**Important : Utilisez les fonctions "Restore" (Restaurer) ou "Migration" (Migrer) de l'application gérant le TPM pour faire une sauvegarde des données de sécurité du TPM.**

### **Connexion LAN sans fil (sur certains modèles)**

Le LAN sans fil intégré (en option) est un adaptateur Ethernet sans fil compacte et facile d'utilisation. Intégrant le standard IEEE 802.11 pour les LAN sans fil (WLAN), le LAN sans fil intégré offre un débit de transmission de données élevé, grâce aux technologies Direct Sequence Spread Spectrum (DSSS) et Octogonal Frequency Division Multiplexing (OFDM), toutes deux sur une fréquence de 2.4 GHz. Le réseau sans fil est rétro-compatible avec l'ancien standard IEEE 802.11 permettant ainsi des échanges en continu entre les réseaux sans fil.

Le LAN sans fil intégré (en option) est un adaptateur client qui supporte les modes Infrastructure et Ad-hoc apportant ainsi de la flexibilité à votre actuelle ou future configuration réseau sans fil, et ce, jusqu'à une distance de 40 mètres entre le client et le point d'accès.

Pour assurer une sécurité optimale à votre communication sans fil, Le LAN sans fil intégré (en option) est livré avec la fonction de cryptage WEP (Wired Equivalent Privacy ) de 64bits/128bits et la fonction WPA (Wi-Fi Protected Access).

#### **Mode Ad-hoc**

Le mode Ad-hoc permet au portable de se connecter à un autre périphérique sans fil. Aucun point d'accès n'est nécessaire dans cet environnement sans fil.

(Tous les périphériques doivent être pourvus d'un adapteur LAN sans fil 802.11, en option)

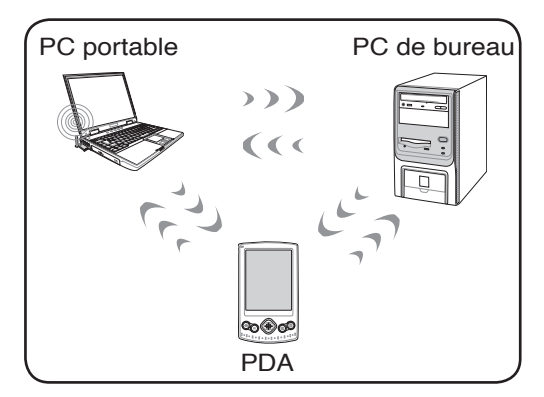

#### **Mode Infrastructure**

Le mode Infranstructure permet au portable et à d'autres périphériques sans fil de rejoindre un réseau sans fil créé par un point d'accès (vendu séparément). Ce dernier fournit un lien central qui permet aux clients sans fil de communiquer entre eux, ou via un réseau filaire.

(Tous les périphériques doivent être pourvus d'un adapteur LAN sans fil 802.11, en option)

Les illustrations ci-contre sont des exemples d'un portable connecté à un réseau sans fil.

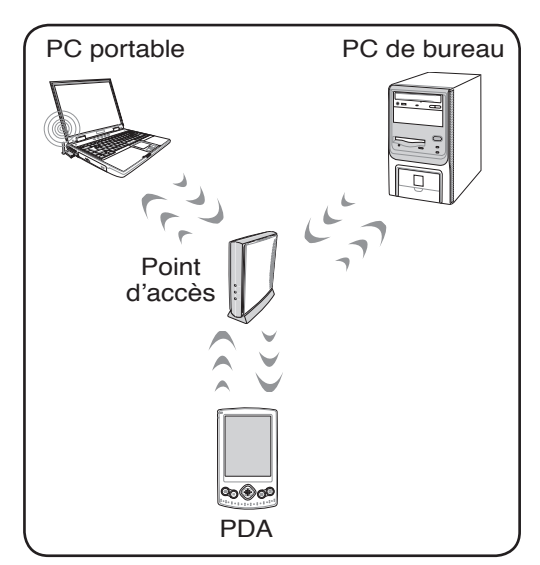

#### **Mode Infrastructure vers des réseaux filaires**

Grâce à un point d'accès, les périphériques peuvent partager des péripériques appartenant à des réseaux filaires.

(Tous les périphériques doivent être pourvus d'un adapteur LAN sans fil 802.11, en option)

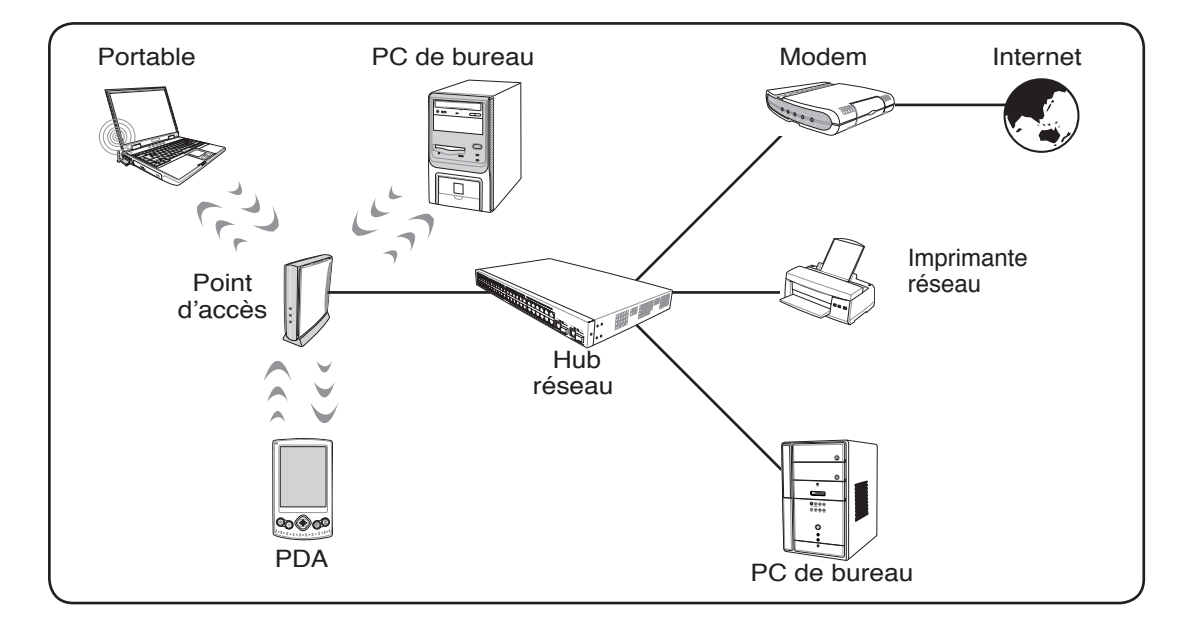

## **Modes de gestion de l'alimentation**

Le portable dispose d'un certain nombre de fonctions d'économie d'énergie qui sont automatiques ou configurables; vous pouvez les utiliser pour optimiser l'autonomie de la batterie et abaisser le Total Cost of Ownership (TCO). Vous pouvez piloter certaines de ces fonctions par le menu Power du BIOS. Les paramètres ACPI sont configurables via le système d'exploitation. Les fonctions de gestion de l'alimentation sont conçues pour économiser de l'électricité autant que possible en plaçant certains éléments en mode de faible consommation dès que permis tout en permettant un fonctionnement normal à la demande. Ces modes sont nommés "Stand by" (ou Suspend-To-RAM) et Veille prolongée (hibernation) ou Suspend-To-Disk. Lorsque le portable est dans l'un ou l'autre de ces modes, l'état de veille est indiqué de la façon suivante: "Stand by", le voyant d'alimentation clignote, Veille prolongée, le voyant est éteint.

### **Modes Full Power & Maximum Performance**

Le portable fonctionne en mode Full Power lorsque la fonction d'économie d'énergie est désactivée en configurant le gestionnaire d'alimentation de Windows et Speedstep. Lorsque le portable fonctionne en mode Full Power, le témoin lumineux reste allumé. Si vous êtes soucieux à la fois des performances système et de la consommation, choisissez "Maximum Performance" au lieu de désactiver les fonctions de gestion de l'alimentation.

## **ACPI**

L'Advanced Configuration and Power Management (ACPI) a été développé par Intel, Microsoft, et Toshiba spécialement pour Windows afin de contrôler la gestion de l'alimentation et les fonctions Plug and Play. ACPI est le nouveau standard de gestion de l'alimentation des PC portables.

**NOTE : L'APM était utilisé avec les systèmes d'exploitation plus anciens comme Windows NT4 et Windows 98. Comme les systèmes plus récents (Windows XP, Windows 2000 et Windows ME) utilisent l'ACPI, l'APM n'est plus complètement supporté sur ce portable.**

#### **Mode Suspend**

En modes "Stand by" (STR) ou veille prolongée (STD), l'horloge CPU est arrêtée et la plupart des éléments du portable sont dans leur état de plus faible activité. Le mode Suspend est celui dans lequel le portable est le moins actif. Le portable entre en mode Suspend lorsque le système reste inactif durant une période donnée de temps ou lorsque vous pressez les touches <Fn><F1>. Le témoin d'alimentation clignote pendant le mode STR, le portable a l'air éteint pendant le mode STD. **Pour sortir de STR, appuyez sur n'importe qu'elle touche (sauf Fn). Pour sortir de STD, utilisez l'interrupteur, comme si vous rallumiez le portable.**

## **Economie d'énergie**

En plus de ralentir l'horloge du processeur, ce mode place les composants, y compris le rétro éclairage de l'écran LCD, dans leur état le moins actif. Le portable entre en "Stand by" (priorité basse) quand le système reste inactif pendant une durée déterminée. Ce délai peut être fixé dans le gestionnaire de l'alimentation de Windows (priorité haute). Pour que le système se réveille, pressez n'importe quelle touche du clavier.

## **Résumé des modes énergétiques**

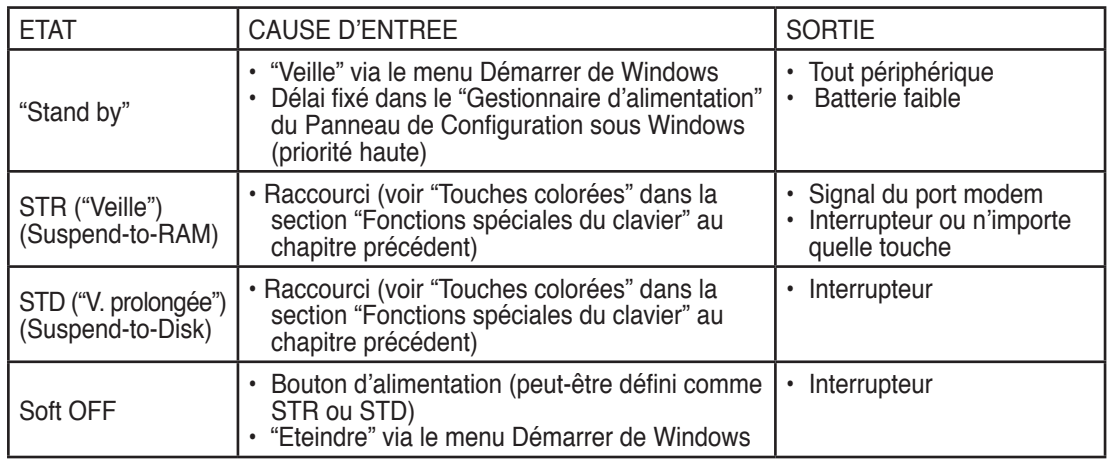

### **Contrôle thermique**

Il existe trois méthodes de contrôle thermique du portable par son alimentation. Ces méthodes ne sont pas configurables par l'utilisateur mais doivent être connues au cas où où celles-ci seraient mises en oeuvre. Les températures suivantes sont celles du châssis (pas du CPU).

- Le ventilateur se met en route lorsque la température s'approche de la limite de sécurité.
- Le processeur ralentit (refroidissement passif) lorsque la température dépasse la limite de sécurité.
- Le système s'arrête d'urgence lorsque la température dépasse la limite maximale de sécurité.

### **Veille et veille prolongée**

Les paramètres de gestion de l'alimentation sont accessibles dans le Panneau de configuration de Windows. Ce qui suit montre les options des propriétés d'alimentation de Windows ME. Vous pouvez définir le "Stand By" (veille) ou l'extinction pour fermer l'écran, appuyer sur l'interrupteur, ou activer la veille. La veille et l'hibernation économisent de l'énergie lorsque le portable n'est pas utilisé en coupant certains éléments. Lorsque vous reprenez votre travail, vous retrouvez vos documents (tel qu'un email inachevé) dans l'état où vous l'avez laissé. L'extinction ferme toutes les applications et vous demande d'enregistrer votre travail.

**"Stand By"** (veille) est la même chose que le mode Suspendto-RAM (STR). Cette fonction conserve vos données dans la RAM pendant que la plupart des composants sont éteints. Comme la RAM est volatile, elle a besoin d'électricité pour conserver (rafraîchir) les données. Pour choisir ce mode: sélectionnez "Démarrer" | "Eteindre", et "Stand by".

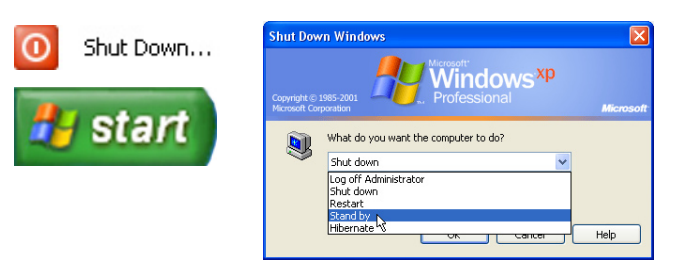

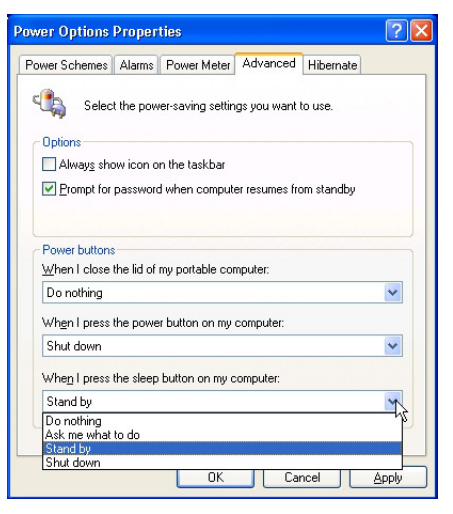

**"Hibernate"** (hibernation, veille prolongée) est la même chose que le mode Suspend-to-Disk (STD) et conserve vos données sur le disque dur. Ce faisant, la RAM n'a pas à être rafraîchie ce qui réduit la consommation électrique mais ne la supprime pas complètement car certains éléments de réveil, comme le réseau local et le modem ont besoin d'être alimentés. "Hibernate" économise plus d'énergie que le mode "Stand by". Pour choisir ce mode : activez l'hibernation dans les "Options d'alimentation" puis sélectionnez "Démarrer" | "Eteindre", et "Hibernate".

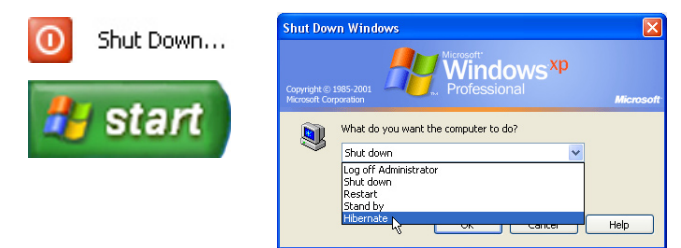

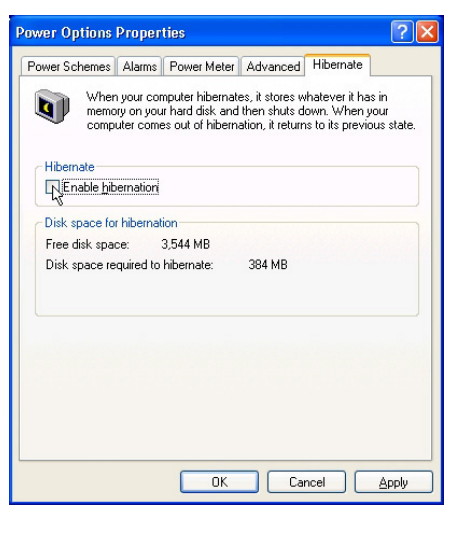

## **Appendice**

**Accessoires optionnels Connexions optionnelles Glossaire Déclarations concernant la sécurité Informations relatives au PC portable**

## **Accessoires optionnels**

Ces éléments sont optionnels et destinés à compléter votre portable.

#### **Hub USB (Optionnel)**

Connecter un hub USB (optionnel) permet d'augmenter le nombre de ports USB et de connecter ou déconnecter rapidement de nombreux périphériques USB via un câble unique.

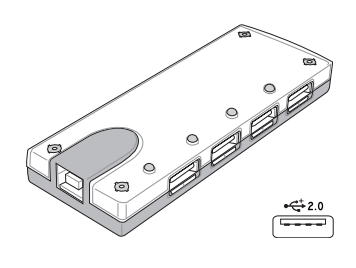

## **Combo USB 2.0 Slim (Optionnel)**

Le combo, très mince, est doté des technologies FlextraLink™ (technologie anti-coaster) et FlextraSpeed™ (technologie d'enregistrement) pour éviter de graver des disques inutilisables, minimiser la charge CPU afin de permettre le fonctionnement d'autres logiciels tout en gravant, et ajuster automatiquement la vitesse d'enregistrement optimale tout en maîtrisant les vibrations afin de réduire le bruit inhérent à la rotation.

- Interface: USB 2.0
- Tampon de données: 2Mo (écriture), 512Ko (lecture)
- Taille des disques: 12cm et 8cm
- DVD (lecture): 8X max
- CD (read): 24X max
- CD-R (write): 24X, 20X, 16X, 8X, 4X
- CD-RW (write): 12X, 10X, 8X, 4X, 2X
- Dimensions: 16mm x 129mm x 142mm
- Poids: 250g
- (Spécifications sujettes à changement sans préavis.)

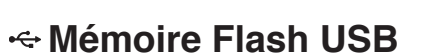

Une mémoire Flash USB peut remplacer le lecteur de disquette 1.44Mo en vous offrant jusqu'à 1 Go de stockage, une plus grande vitesse de transfert et une meilleure fiabilité. Aucun pilote n'est nécessaire pour une utilisation avec les systèmes d'exploitations actuels.

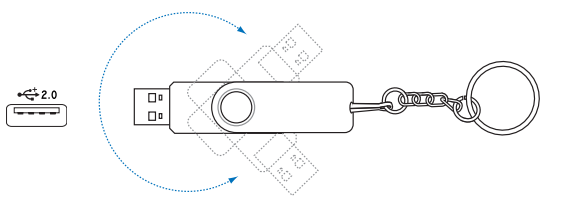

## **Accessoires optionnels (Suite)**

Ces éléments sont optionnels et destinés à compléter votre portable.

## **Câble de communication USB**

Brancher un câble optionnel de communication USB entre des ordinateurs via les ports USB offre des possibilités basiques de transfert de données entre ordinateurs, que ce soient des PC portables, des PC de bureau, ou une combinaison des deux.

## **Lecteur de disquettes USB**

Un lecteur de disquette USB (optionnel) accepte les disquettes standard 1.44 Mo (ou 720 Ko) 3.5 pouces.

**ATTENTION ! Pour éviter les pannes système, utilisez de la barre des tâches (permet de retirer les périphériques en toute sécurité ) avant de déconnecter le lecteur de disquettes USB. Ejectez la disquette avant de transporter le PC portable afin d'éviter les dommages que causeraient des chocs.**

### **Clavier et souris USB**

Connecter un clavier USB optionnel permet une saisie des données plus confortable. Connecter une souris USB rend la navigation sous Windows plus pratique. La souris USB fonctionne simultanément avec le touchpad et le clavier du PC portable.

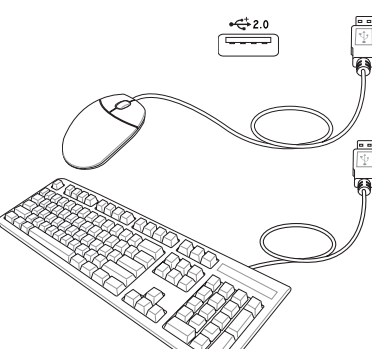

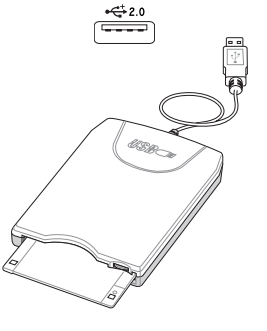

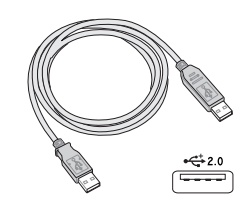

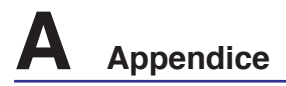

## **Connexions optionnelles (Suite)**

Ces éléments, si désirés, peuvent être achetés auprès de tiers.

#### **Connexion imprimante**

Une ou plusieurs imprimantes USB peuvent être connectées simultanément en utilisant un port ou un hub USB.

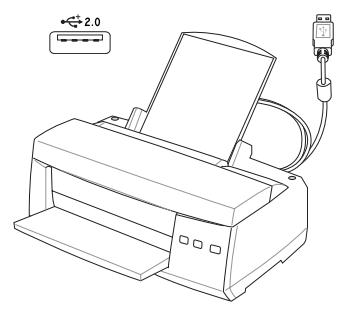

## **Glossaire**

## **ACPI (Advanced Configuration and Power Management Interface)**

Standard moderne pour la réduction de la consommation des ordinateurs.

#### **APM (Advanced Power Management)**

Standard moderne pour la réduction de la consommation des ordinateurs.

#### **AWG (American Wire Gauge)**

**NOTE : Ce tableau n'est donné qu'à titre indicatif et ne doit pas être utilisé comme source du standard AWG, ce tableau n'est pas forcément exhaustif ni actualisé.**

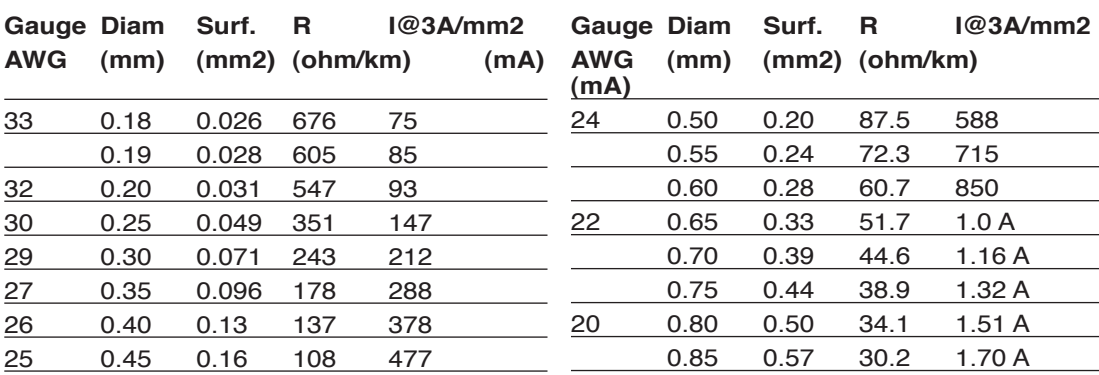

#### **BIOS (Basic Input/Output System)**

Le BIOS est un ensemble de routines qui affectent la façon dont l'ordinateur transfère les données entre ses différents composants, telle que la mémoire, les disques, ou la carte d'affichage. Les instructions du BIOS sont inscrites dans la mémoire en lecture seule de l'ordinateur. Les paramètres du BIOS peuvent être configurés par l'utilisateur grâce au Setup du BIOS. Le BIOS peut être mis à jour en utilisant l'utilitaire fourni qui copiera le nouveau BIOS dans l'EEPROM.

#### **Bit (Binary Digit)**

Représente la plus petite unité de donnée utilisée par l'ordinateur, il peut avoir deux valeurs: 0 ou 1.

#### **Boot**

Boot signifie lancer le système d'exploitation de l'ordinateur en le chargeant dans la mémoire. Lorsque le manuel vous demande de "booter" votre système (ou votre ordinateur), cela signifie allumer votre ordinateur. "Rebooter" signifie redémarrer votre ordinateur. Dans Windows 95 ou plus, choisir "Redémarrer" dans "Démarrer | Arrêter..." reboote votre ordinateur.

#### **Bridage de l'horloge (Clock Throttling)**

Fonction du Chipset qui permet à l'horloge du processeur d'être stoppée et redémarrée selon un cycle connu. Le bridage de l'horloge est utilisé pour les économies d'énergie, la gestion de la ventilation, et pour réduire la vitesse de traitement.

#### **Bus PCI (Peripheral Component Interconnect Local Bus)**

Le bus PCI est une spécification qui définit un bus de données 32 bits. PCI est un standard largement utilisé par les fabricants de cartes d'extension.

#### **Câble à paires torsadées**

Le câble qui sert à relier la carte Ethernet à l'hôte (en général un concentrateur ou un commutateur) est appelé câble Ethernet à paires torsadées (TPE). Les connecteurs sont de type RJ-45, ils ne sont pas compatibles avec les connecteurs téléphoniques RJ-11. Pour relier deux ordinateurs directement sans sans passer par un switch, un câble croisé doit être utilisé.

#### **Classifications Laser**

Comme les lasers sont devenus plus nombreux et plus largement utilisés, le besoin d'avertir les utilisateurs des risques du laser est devenu évident. Pour répondre à ce besoin, une classification des lasers a été établie. Les niveaux de classification actuels varient de "optiquement sûr", ne nécessitant aucun contrôle (Classe 1) à "Très dangereux", qui impose des contrôles stricts (Classe 4).

CLASSE 1: Un système laser ou un laser de Classe 1 émet des niveaux d'énergie optique sans danger pour les yeux et par conséquent, ne nécessite pas de contrôles. Un exemple de système laser appartenant à cette classe est le système de contrôle des sorties se trouvant dans la plupart des magasins d'alimentation, ou les lasers utilisés dans les lecteurs de disque optique.

CLASSE 2 ET CLASSE 3A: Les lasers de Classe 2 et Classe 3A émettent des niveaux de radiation optique à onde continue (CW) légèrement supérieurs aux niveaux d'exposition maximum autorisés (MPE). Bien que ces lasers puissent provoquer des blessures aux yeux, leur luminosité contraint habituellement les observateurs à détourner le regard ou à fermer des yeux avant qu'une blessure ne se produise. Ces lasers sont soumis à des contrôles lasers administratifs stricts nécessitant le placement de symboles particuliers pour avertir le personnel et lui expliquer qu'il ne faut pas regarder directement le faisceau. Les lasers de Classe 3A ne doivent pas être observés à l'aide d'appareils avec assistance optique.

CLASSE 3B: Les lasers de Classe 3B, et les lasers de Classe 3A avec des émissions de 2.5mW, sont dangereux pour les personnes se trouvant sur le chemin du faisceau et regardant directement la source ou par réflexion spéculaire. Ces lasers ne peuvent pas produire de réflections diffuses dangereuses.

Le personnel travaillant avec ces lasers doit porter des protections oculaires appropriées pendant le fonctionnement du laser. Les lasers de Classe 3B sont soumis à la fois des contrôles administratifs et physiques pour protéger le personnel. Les contrôles physiques comportent des zones de travail à accès limité. Les contrôles administratifs comportent des signaux d'avertissement spécifiques affichés à l'extérieur de la zone de fonctionnement du laser et des lumières à l'entrée de la zone indiquant quand le laser est utilisé.

CLASSE 4: Les lasers de Classe 4 sont des lasers de haute puissance provoquant des blessures aux yeux non protégés et à la peau par l'intermédiaire d'une visualisation directe ou de réflexions diffuses ou spéculaires. En conséquence, aucune personne ne doit se trouver dans une pièce où un laser de classe 4 est en fonction, sans des protections oculaires appropriées.

#### **Disque système**

Un disque système contient le fichier de base qui sert à initialiser le système d'exploitation.

#### **DVD**

Pour l'essentiel, un DVD est un CD plus rapide avec plus de capacité, pouvant contenir de la vidéo, comme de l'audio et des données informatiques. Avec ses capacités et ses taux d'accès, le DVD peut vous apporter des vidéos plein écran, haute définition et considérablement améliorées, de meilleurs graphiques, des images plus précises et un son numérique pour des sensations comme au cinéma. Le DVD a pour objectif de regrouper le home cinéma, les ordinateurs, les données professionnelles sur un unique format numérique, remplaçant à terme les CD audio, les cassettes vidéo, les disques laser, les CD-ROM et même les cartouches de jeux vidéo.

#### **IDE (Integrated Drive Electronics)**

Les périphériques IDE intègrent leur propre contrôleur, éliminant le besoin d'une carte adapteur séparée (comme c'est le cas pour les périphériques SCSI). Ils peuvent atteindre des taux de transferts jusqu'à 33Mo/sec.

#### **IEEE1394 (1394)**

Connu aussi sous les noms iLINK (Sony) ou FireWire (Apple), l'IEEE1394 est un bus série à grand débit comme le SCSI mais qui dispose d'une connectique plus simple et d'une capacité de branchement à chaud comme l'USB. L'interface IEEE1394 a une bande passante de 400-1000 Mbits/sec et peut gérer jusqu'à 63 périphériques sur le même bus. Il est très possible que l'IEEE1394 et l'USB remplaceront les ports parallèles, IDE, SCSI et EIDE. L'IEEE1394 est également utilisé par les équipements numériques haut de gamme qui se distinguent par la mention "DV" pour "Digital Video port".

### **Matériel**

Il s'agit d'une manière générique de désigner les composants physiques d'un ordinateur, y compris des périphériques tels que imprimantes, modems, et pointeurs.

## **Module TPM (Trusted Platform Module)**

Le module TPM (Trusted Platform Module) est un périphérique de sécurité situé sur la carte mère, qui conserve les clés de cryptage générées par ordinateur. Cette solution matérielle aide à déjouer les attaques de pirates informatiques à la recherche des mots de passe et des clés de cryptage relatives à des données sensibles. Le module TPM permet ainsi à l'ordinateur d'exécuter des applications de manière plus sure, et d'effectuer des transactions ou de communiquer en toute confiance.

## **Octet (Byte)**

Un octet est un groupe de huit bits consécutifs. Un octet est utilisé pour représenter un seul caractère alphanumérique, un signe de ponctuation, ou un autre symbole.

#### **Pilote**

Un pilote est un jeu d'instructions spéciales qui permet au système d'exploitation de communiquer avec les périphériques telle que la carte graphique, les périphériques audio, Ethernet, une imprimante, ou un modem.

#### **Port infrarouge (IrDA) (sur une sélection de modèles)**

Le port de communication infrarouge (IrDA) permet l'échange de données sans fil entre des équipements jusqu'à 4 Mbits/sec. Il permet la synchronisation avec les PDA ou les téléphones mobiles et même l'impression à distance. Si votre bureau dispose d'un réseau sans fil IrDA, vous pouvez vous connecter au réseau depuis n'importe quel point en vue d'une lentille IrDA. Les petits bureaux peuvent utiliser la technologie IrDA pour partager une imprimante entre plusieurs PC portables à proximité, et même échanger des fichiers sans réseau.

### **POST (Power On Self Test)**

Lorsque vous allumez l'ordinateur, il lance tout d'abord le POST, une série de tests logiciels de diagnostic. Le POST vérifie la mémoire système, les circuits de la carte mère, l'affichage, le clavier, le lecteur de disquette, et les autres périphériques d'Entrée/Sortie.

#### **Processeur (CPU)**

Le processeur, appelé parfois "CPU," est le "cerveau" de l'ordinateur. Il interprète et exécute les commandes des programmes et traite les données stockée en mémoire.

#### **RAM (Random Access Memory)**

Il existe différents types de RAM telle que la DDR (Double Dynamic RAM), DRAM (Dynamic RAM), l'EDO DRAM (Extended Data Output DRAM), et la SDRAM (Synchronous DRAM).

#### **ROM (Read Only Memory)**

ROM est une mémoire non volatile utilisée pour stocker des programmes permanents (appelés firmware) utilisés par certains composants de l'ordinateur. Flash ROM (ou EEPROM) peut être reprogrammée avec de nouveaux programmes (ou BIOS).

#### **Suspend Mode**

En modes Save-to-RAM (STR) et Save-to-Disk (STD), l'horloge du CPU est stoppée et la plupart des éléments du portable sont placés dans leur état de plus faible consommation électrique. Le portable entre en mode Suspend lorsque le système reste inactif durant une période définie ou en utilisant la touche de fonction correspondante. La définition des délais pour le disque dur et la vidéo peuvent être définis dans le BIOS. Le témoin d'alimentation clignote lorsque le portable est en mode STR. En mode STD, le portable semble être éteint.

#### **UltraDMA/66 ou 100**

L'UltraDMA/66 ou 100 est une spécification qui améliore les taux de transfert IDE. Contrairement aux modes PIO, qui n'utilisent que la partie haute du signal IDE pour transférer les données, l'UltraDMA/66 ou 100 utilisent à la fois les parties hautes et basses.

#### **USB (Universal Serial Bus)**

Un nouveau bus série à 4 broches qui permet aux périphériques plug and play tels que clavier, souris, joystick, scanner, imprimante et modem/ISDN d'être automatiquement configurés lorsqu'ils sont physiquement reliés à l'ordinateur sans avoir à installer de pilotes ni avoir à rebooter. Avec l'USB, plus besoin de se fatiguer à connecter laborieusement les câbles à l'arrière de votre ordinateur.

### **Verrous Kensington**®

Les verrous Kensington® (ou compatibles) permettent de sécuriser le portable, en général au moyen d'un câble qui attache le portable à un objet fixe. Certains produits peuvent inclure un détecteur de mouvement et une alarme.

## **Déclarations concernant la sécurité**

### **Information sur le lecteur de DVD-ROM**

Le portable est livré avec lecteur de DVD-ROM ou lecteur de CD-ROM. Pour visionner des films DVD, vous devez installer le logiciel de décompression MPEG2 et le logiciel de lecture DVD présent sur le CD des pilotes. Le lecteur de DVD-ROM permet de lire les CD comme les DVD.

#### **Information sur le zonage**

La lecture de films DVD implique un décodage vidéo MPEG2, audio numérique AC3 et le décodage d'éléments de protection CSS. CSS (appelé parfois gardien anticopie) est le nom du programme de protection mis en place par l'industrie de l'image pour éviter les copies frauduleuses.

Les règles que doivent suivre les détenteurs de licences CSS sont nombreuses, celle qui a le plus de portée pratique est la restriction régionale de la lecture. Afin de faciliter le cloisonnement géographique des sorties de films, les films DVD sont mis sur le marché pour une région du monde bien précise, telle que définie dans plus loin dans "Définition des zones". Le droit du Copyright impose que chaque film DVD soit limité à une zone particulière (le plus souvent celle dans laquelle il sera vendu). Bien qu'un film puisse être commercialisé dans de nombreuses régions, les règles du CSS font qu'un système ne doit être capable de lire que les DVD d'une seule zone.

#### **NOTE: La zone peut être modifiée jusqu'à cinq fois en utilisant le logiciel de lecture. Après ces cinq modifications, la dernière zone géographique devient définitive. Après quoi, le déblocage de la zone doit se faire en usine. Cette opération n'est pas couverte par la garantie et reste entièrement à la charge de l'utilisateur.**

#### **Définition des zones**

#### **Zone 1**

Canada, US, Territoires US

#### **Zone 2**

République Tchèque, Egypte, Finlande, France, Allemagne, Etats du Golf, Hongrie, Islande, Iran, Iraq, Irlande, Italie, Japon, Pays-Bas, Norvège, Pologne, Portugal, Arabie Saoudite, Ecosse, Afrique du Sud, Espagne, Suède, Suisse, Syrie, Turquie, RU, Grèce, Ex-Yougoslavie, Slovaquie

#### **Zone 3**

Birmanie, Indonésie, Corée du Sud, Malaisie, Philippines, Singapour, Taiwan, Thaïlande, Vietnam

#### **Zone 4**

Australie, Caraïbes (Sauf territoires US), Amérique Centrale, Nouvelle Zélande, Iles du Pacifique, Amérique du Sud

#### **Zone 5**

CEI, Inde, Pakistan, reste de l'Afrique, Russie, Corée du Nord

#### **Zone 6**

Chine

## **Conformité du modem interne**

Le PC portable avec modem interne est conforme aux normes JATE (Japon), FCC (US, Canada, Corée, Taiwan), et CTR21. Le modem interne a été approuvé conformément à la Décision du Conseil 98/482/ EC comme terminal de connexion pan-européen unique compatible au réseau PSTN (public switched telephone network/réseau téléphonique public commuté). Toutefois, à cause des différences entre les PSTN de certains pays, l'approbation ne constitue par, par elle-même, une assurance inconditionnelle du bon fonctionnement sur tous les points du réseau PSTN. En cas de problème, vous devez contacter votre fournisseur en premier lieu.

#### **Vue générale**

Le 4 août 1998 la Décision du Conseil Européen sur le CTR21 a été publiée au Journal Officiel des Communautés Européennes. Le CTR 21 s'applique à tous les équipements de terminaux non vocaux avec impulsion DTMF qui sont amenés à se connecter au PSTN analogique (réseau téléphonique public commuté).

CTR 21 (Common Technical Regulation): Exigences de raccordement pour la connexion aux réseaux téléphoniques publics communautés (RTCP) analogiques des terminaux (à l'exception de ceux qui prennent en charge la téléphonie vocale dans les cas justifiés) pour lesquels l'adressage de réseau éventuel est assuré par signalisation multifréquences bibande (DTMF).

#### **Déclaration de compatibilité au réseau**

Déclaration qui doit être faite par le fabricant à l'organisme désigné et au vendeur: "Cette déclaration indiquera les réseaux avec lesquels l'équipement est conçu pour fonctionner et tout réseau notifié avec lequel l'équipement peut avoir des difficultés d'interopérabilité"

#### **Déclaration de compatibilité au réseau**

Déclaration qui doit être faite par le fabricant à l'utilisateur: "Cette déclaration indiquera les réseaux avec lesquels l'équipement est conçu pour fonctionner et tout réseau notifié avec lequel l'équipement peut avoir des difficultés d'interopérabilité. Le fabricant doit également joindre une déclaration qui établit clairement où la compatibilité au réseau est dépendante de paramétrages physiques ou logiciels. Il conseillera également à l'utilisateur de contacter le vendeur s'il désire utiliser l'équipement sur un autre réseau."

A ce jour, l'organisme désigné CETECOM a délivré plusieurs approbations pan-européennes sur la base du CTR 21 avec comme résultat les premiers modems en Europe qui ne nécessitent pas une approbation réglementaire de chaque Etat membre.

#### **Equipements non vocaux**

Les répondeurs téléphoniques et interphones sont éligibles ainsi que les modems, télécopieurs, automates et systèmes d'alarme. Equipements pour lesquels la qualité point à point de la communication est contrôlée par régulations (ex. téléphones portables, et dans certains pays les téléphones sans fil) sont exclus.

### **Conformité du modem interne (Suite) Ce tableau indique les pays ou s'applique le standard CTR21.**

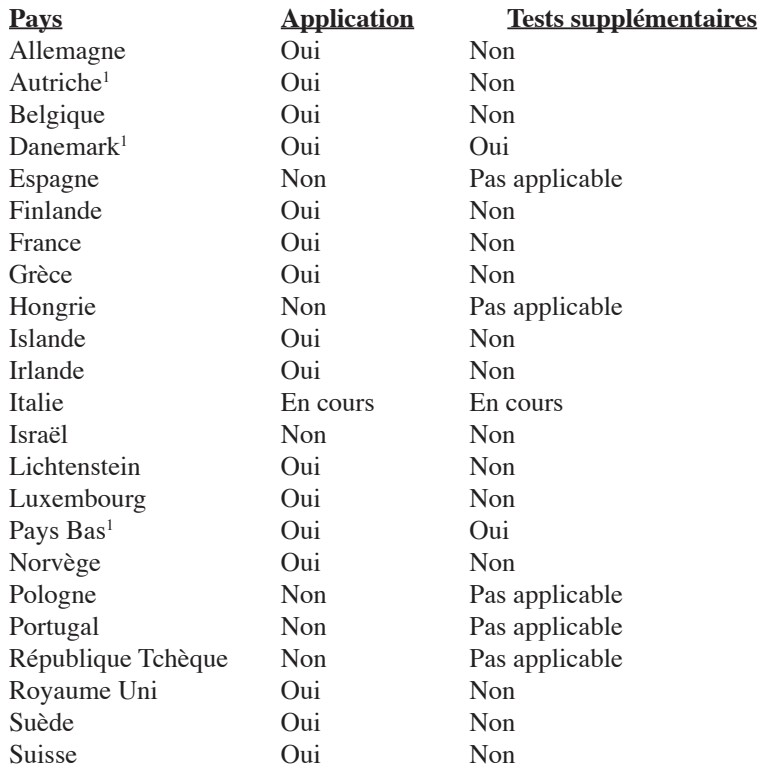

Ces informations ont été reprises du CETECOM et sont données sans engagement. Pour la mise à jour de ce tableau, vous pouvez consulter http://www.cetecom.de/technologies/ctr\_21.html

1 Les exigences nationales ne s'appliquent que si l'équipement peut utiliser la tonalité par impulsion (les fabricants peuvent alors déclarer dans leur manuel que l'équipement n'est conçu que pour le support DTMF, ce qui rendrait tout test supplémentaire superflu).

Au Pays-Bas, des test supplémentaires sont exigés pour les connexions en série et l'identification des appelants.

# **A Appendice**

#### **Rapport Fédéral De la Commission Des Communications**

Ce dispositif est conforme à l'alinéa 15 des règles établies par la FCC. L'opération est sujette aux deux conditions suivantes:

- Ce dispositif ne peut causer d'interférence nuisible, et
- Ce dispositif se doit d'accepter toute interférence reçue, incluant toute interférence pouvant causer des résultats indesirés.

Cet équipement a été testé et s'est avéré être conforme aux limites établies pour un dispositif numérique de classe B, conformément à l'alinéa 15 des règles de la FCC.Ces limites sont conçues pour assurer une protection raisonnable contre les interférences nuisibles à une installation réseau.Cet équipement génère, utilise et peut irradier de l'énergie à fréquence radio et, si non installé et utilisé selon les instructions du fabricant, peut causer une interférence nocive aux communications radio.Cependant, il n'est pas exclu qu'une interférence se produise lors d'une installation particulière. Si cet équipement cause une interférence nuisible au signal radio ou télévisé, ce qui peut-être déterminé par l'arrêt puis le réamorçage de celui-ci, l'utilisateur est encouragé à essayer de corriger l'interférence en s'aidant d'une ou plusieurs des mesures suivantes :

- Réorientez ou replacez l'antenne de réception.
- Augmentez l'espace de séparation entre l'équipement et le récepteur.
- Reliez l'équipement à une sortie sur un circuit différent de celui auquel le récepteur est relié.
- Consultez le revendeur ou un technicien spécialisé radio/TV pour de l'aide.
- **ATTENTION ! L'utilisation de câbles protégés est exigée pour assurer la conformité**   $d$ ! $\mu$ **aux règlements de la FCC et éviter des interférences avec les postes de radio ou de télévision environnants. Il est essentiel de n'utiliser que le câble d'alimentation fourni. N'utilisez que des câbles protégés pour connecter des périphériques d'E/S avec cet appareil. Les changements ou les modifications apportés à cette unité qui n'ont pas expressément approuvés par la partie responsable de la conformité pourraient annuler l'autorité de l'utilisateur à manipuler cet équipement.**

(Réimprimé à partir du Code des Régulations Fédérales #47, section 15.193, 1993. Washington DC: Office of the Federal Register, National Archives and Records Administration, U.S. Government Printing Office.)

### **Déclaration du Département Canadien des Communications**

Cet appareil numérique ne dépasse pas les limites de classe B en terme d'émissions de nuisances sonores et radio d'un appareil numérique, conformément aux régulations portant sur les interférences par radio établies par le Département Canadien des Communications.

**Cet appareil numérique de classe B est conforme à la norme canadienne ICES-003.**

**(Cet appareil numérique de la classe B est conforme à la norme canadienne NMB-003).**

### **CE (Customer Engineer) Mark Warning**

Ceci est un produit de classe B; dans un environnement domestique, ce produit peut causer des interférences radio, auquel cas l'utilisateur pourra être amené à prendre les mesure adéquates.

### **Exigences FCC concernant le brouillage radioélectrique**

**Rapport MPE:** Votre dispositif est pourvu d'un émetteur basse puissance. Lorsque celui-ci est activé il envoie un signal radioélectrique (SR).

Ce dispositif est strictement destiné à un USAGE DOMESTIQUE car il fonctionne dans la bande de fréquence 5.15 à 5.25GHz. La FCC exige que ce produit soit utilisé dans un environnement domestique pour la bande de fréquence 5.15 à 5.25GHz afin de réduire les éventuelles interférences nuisibles au canal commun des systèmes de satellites mobiles.

Des radars haute puissance sont alloués en tant qu'utilisateur primaire des bandes 5.25 à 5.35GHz et 5.65 à 5.85GHz. Ces stations radars peuvent causer des interférences et/ou endommager l'appareil.

**Ce dispositif et son(ses) antenne(s) ne doivent pas être placé(s) ensemble ni opérer conjointement avec d'autres antennes ou émetteurs.** 

#### **Directives FCC concernant l'exposition aux SR (modèles sans fil)**

Cet équipement a été testé et s'est avéré être conforme aux limites FCC en terme d'exposition aux SR dans la configuration type d'un PC portable. Afin d'être conforme aux limites SAR (Synthetic Aperture Radar) établies par les standards ANSI (American National Standards Institute) C95.1, il est recommandé, lors de l'utilisation d'un adaptateur réseau sans fil, de positionner l'antenne à plus de **[20 cm]** de vous même, ainsi que d'autres personnes environnantes, lors de longues périodes d'utilisation.Si l'antenne est positionnée à moins de **[20 cm]** de l'utilisateur; il est recommandé de limité le temps d'exposition.

### **Rapport d'avertissement FCC sur l'exposition aux SR**

A n'utiliser qu'avec l'antenne fournie. L'utilisation d'antennes non autorisées, la modification, ou l'ajout d'accessoires pourraient endommager l'émetteur et violer les régulations de la FCC. Tous changements de la configuration matérielle n'ayant pas été expréssement approuvés par le fabricant pourraient annuler l'autorité de l'utilisateur à manipuler cet équipement.

L'installation et l'utilisation de cet adaptateur réseau sans fil doit être en strict accord avec les instructions incluses dans le manuel de l'utilisateur fourni avec le produit. Tous changements ou modifications (incluant les antennes) apportées à cet appareil et qui ne sont pas expressement approuvées par le fabricant pourraient annuler l'autorité de l'utilisateur à manipuler cet équipement. Le fabricant n'est pas responsable pour toutes les interférences télévisées ou radio causées par une quelconque modification matérielle, ou encore la substitution de câbles de connexion et d'équipements autres que ceux fournis par le fabricant. L'utilisateur est seul responsable pour corriger toute interférence causée par de telles modifications, substitution ou ajouts d'accessoires. Le fabricant, ainsi que ses revendeurs agrées ou distributeurs, n'assumeront aucune responsabilité pour aucun dommage ou violation des règlementations gouvernementales résultant de la non conformation à ces directives.

### **Déclaration de conformité (R&TTE directive 1999/5/EC)**

Les articles suivants ont été complétés et sont considérés pertinents et suffisants :

- Conditions essentielles telles que dans [Article 3]
- Conditions de protection pour la salubrité et la sûreté tels que dans [Article 3.1a]
- Test de la sécurité électrique en conformité avec [EN 60950]
- Conditions de protection pour la compatibilité électromagnétique dans [Article 3.1b]
- Test de la compatibilité électromagnétique dans [EN 301 489-1] & [EN 301]
- Tests en accord avec [489-17]
- Utilisation efficace du spectre des radiofréquences tel que dans [Article 3.2]
- Tests radio en accord avec [EN 300 328-2]

#### **Canaux d'opérations sans fil pour différentes régions**

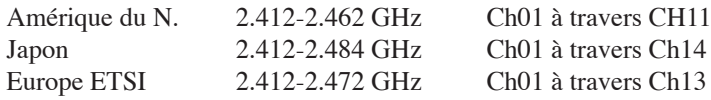

#### **Restriction des bandes de fréquences sans fil (France)**

Certains lieux en France ont une bande de fréquence restreinte. Les puissances domestiques maximum autorisées dans les plus mauvais cas sont :

- 10mW pour l'ensemble de la bande 2.4 GHz(2400 MHz–2483.5 MHz)
- 100mW pour les fréquences entre 2446.5 MHz et 2483.5 MHz

#### **NOTE : Les canaux 10 à 13 opèrent dans la bande 2446.6 MHz à 2483.5 MHz.**

Quelques possibilités d'utilisation en extérieur subsistent : dans les habitations privées ou semi-privées, l'utilisation est sujette à une procédure préliminaire d'autorisation par le Ministère de la Défense, pour une puissance maximum autorisée de 100mW dans la bande 2446.5-2483.5 MHz. L'utilisation sur la voie publique n'est cependant pas autorisée.

Dans les départements listés ci-dessous, pour toute la bande 2.4 GHz:

- La puissance domestique maximum autorisée est de 100mW
- La puissance maximum autorisée à l'extérieur est de 10mW

Liste des départments dans lesquels l'utilisation de la bande 2400–2483.5 MHz band est autorisée avec une EIRP (Equivalent Isotropic Radiated Power) domestique de moins de 100mW et de moins de 10mW à l'extérieur:

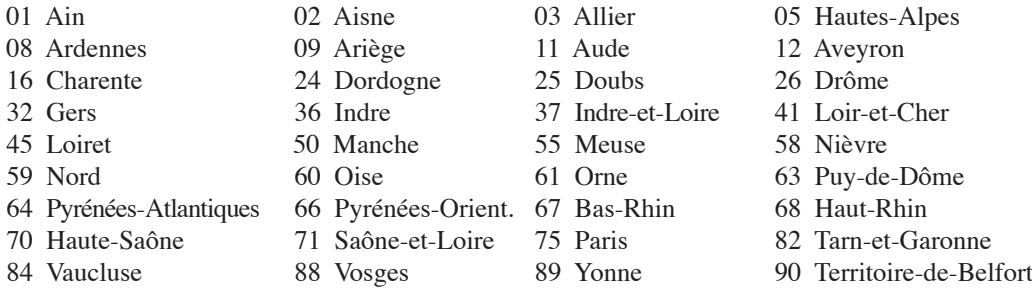

94 Val-de-Marne

Ces conditions sont susceptibles de changer dans le futur, vous permettant d'utiliser votre carte réseau sans fil dans un plus grand nombre de régions en France. Pour plus d'informations vous pouvez visiter le site de l'ART (Autorité de Régulation des Télécommunications: www.art-telecom.fr).

**NOTE : Votre carte WLAN transmet moins de 100mW, mais plus de 10mW.**

## **UL Safety Notices**

Required for UL 1459 covering telecommunications (telephone) equipment intended to be electrically connected to a telecommunication network that has an operating voltage to ground that does not exceed 200V peak, 300V peak-to-peak, and 105V rms, and installed or used in accordance with the National Electrical Code (NFPA 70).

When using the Notebook PC modem, basic safety precautions should always be followed to reduce the risk of fire, electric shock, and injury to persons, including the following:

- **Do not use** the Notebook PC near water, for example, near a bath tub, wash bowl, kitchen sink or laundry tub, in a wet basement or near a swimming pool.
- • **Do not use** the Notebook PC during an electrical storm. There may be a remote risk of electric shock from lightning.
- **Do not use** the Notebook PC in the vicinity of a gas leak.

Required for UL 1642 covering primary (nonrechargeable) and secondary (rechargeable) lithium batteries for use as power sources in products. These batteries contain metallic lithium, or a lithium alloy, or a lithium ion, and may consist of a single electrochemical cell or two or more cells connected in series, parallel, or both, that convert chemical energy into electrical energy by an irreversible or reversible chemical reaction.

- **Do not** dispose the Notebook PC battery pack in a fire, as they may explode. Check with local codes for possible special disposal instructions to reduce the risk of injury to persons due to fire or explosion.
- **Do not** use power adapters or batteries from other devices to reduce the risk of injury to persons due to fire or explosion. Use only UL certified power adapters or batteries supplied by the manufacturer or authorized retailers.

## **Power Safety Requirement**

Products with electrical current ratings up to 6A and weighing more than 3Kg must use approved power cords greater than or equal to:  $H05VV$ -F,  $3G$ ,  $0.75mm^2$  or  $H05VV$ -F,  $2G$ ,  $0.75mm^2$ .

# **A Appendice**

#### **Mise en garde (pour les PC portables avec batterie Lithium-Ion)**

**CAUTION!** Danger of explosion if battery is incorrectly replaced. Replace only with the same or equivalent type recommended by the manufacturer. Dispose of used batteries according to the manufacturer's instructions. (English)

**ATTENZIONE!**Rischio di esplosione della batteria se sostituita in modo errato. Sostituire la batteria con un una di tipo uguale o equivalente consigliata dalla fabbrica. Non disperdere le batterie nell'ambiente. (Italian)

**VORSICHT!** Explosionsgetahr bei unsachgemäßen Austausch der Batterie. Ersatz nur durch denselben oder einem vom Hersteller empfohlenem ähnlichen Typ. Entsorgung gebrauchter Batterien nach Angaben des Herstellers. (German)

**ADVARSELI!** Lithiumbatteri - Eksplosionsfare ved fejlagtig håndtering. Udskiftning må kun ske med batteri af samme fabrikat og type. Levér det brugte batteri tilbage til leverandøren. (Danish)

**VARNING!** Explosionsfara vid felaktigt batteribyte. Använd samma batterityp eller en ekvivalent typ som rekommenderas av apparattillverkaren. Kassera använt batteri enligt fabrikantens instruktion. (Swedish)

**VAROITUS!** Paristo voi räjähtää, jos se on virheellisesti asennettu. Vaihda paristo ainoastaan laitevalmistajan sousittelemaan tyyppiin. Hävitä käytetty paristo valmistagan ohjeiden mukaisesti. (Finnish)

**ATTENTION!** Il y a danger d'explosion s'il y a remplacement incorrect de la batterie. Remplacer uniquement avec une batterie du mêre type ou d'un type équivalent recommandé par le constructeur. Mettre au rebut les batteries usagées conformément aux instructions du fabricant. (French)

**ADVARSEL!**Eksplosjonsfare ved feilaktig skifte av batteri. Benytt samme batteritype eller en tilsvarende type anbefalt av apparatfabrikanten. Brukte batterier kasseres i henhold til fabrikantens instruksjoner. (Norwegian)

標準品以外の使用は、危険の元になります。交換品を使用する場合、製造者 に指定されるものを使って下さい。製造者の指示に従って処理して下さい。(Japonais)

### **Informations de Sécurité relatives au lecteur de disque optique**

### **Informations de Sécurité relatives au Laser**

Les lecteurs de disque optique internes ou externes vendus avec ce PC portable contiennent un PRODUIT LASER DE CLASSE 1. Les classifications laser peuvent être retrouvées dans le glossaire situé à la fin de ce manuel utilisateur.

**ATTENTION : Effectuer des réglages ou réaliser des manipulations autres que celles**   $d$ ! $\mu$ **spécifiées dans le manuel utilisateur peut provoquer une exposition dangereuse au laser. Ne tentez pas de démonter le lecteur de disque optique. Pour votre sécurité, faites réparer le lecteur de disque optique uniquement par un prestataire de dépannage agréé.**

#### **Etiquette d'avertissement concernant le dépannage**

**ATTENTION : RADIATIONS LASER INVISIBLES EN CAS D'OUVERTURE. NE PAS FIXER**   $d$ ! $\mu$ **LE FAISCEAU ET NE PAS OBSERVER AVEC DES INSTRUMENTS OPTIQUES.**

#### **CDRH Regulations**

The Center for Devices and Radiological Health (CDRH) of the U.S. Food and Drug Administration implemented regulations for laser products on August 2, 1976. These regulations apply to laser products manufactured from August 1, 1976. Compliance is mandatory for products marketed in the United States.

**ATTENTION : L'emploi de contrôles ou d'ajustements ou le lancement d'autres procédures que celles spécifiées ici ou dans le guide d'installation des produits laser peut provoquer l'exposition à des radiations dangereuses.**

### **Note relative aux produits de Macrovision Corporation**

Ce produit comprend une technologie de protection de copyright protégée par certains brevets déposés aux U.S.A. et autres propriétés intellectuelles appartenant à Macrovision Corporation et à d'autres. L'usage de cette technologie doit être autorisé par Macrovision Corporation, et n'est destiné qu'à un usage familial ou autres usages limités de même sorte, *à moins d'une autorisation par Macrovision Corporation*. Rétro ingénierie et démontage sont interdits.

## **Agrément CTR 21 (pour les PC portables avec modem intégré)**

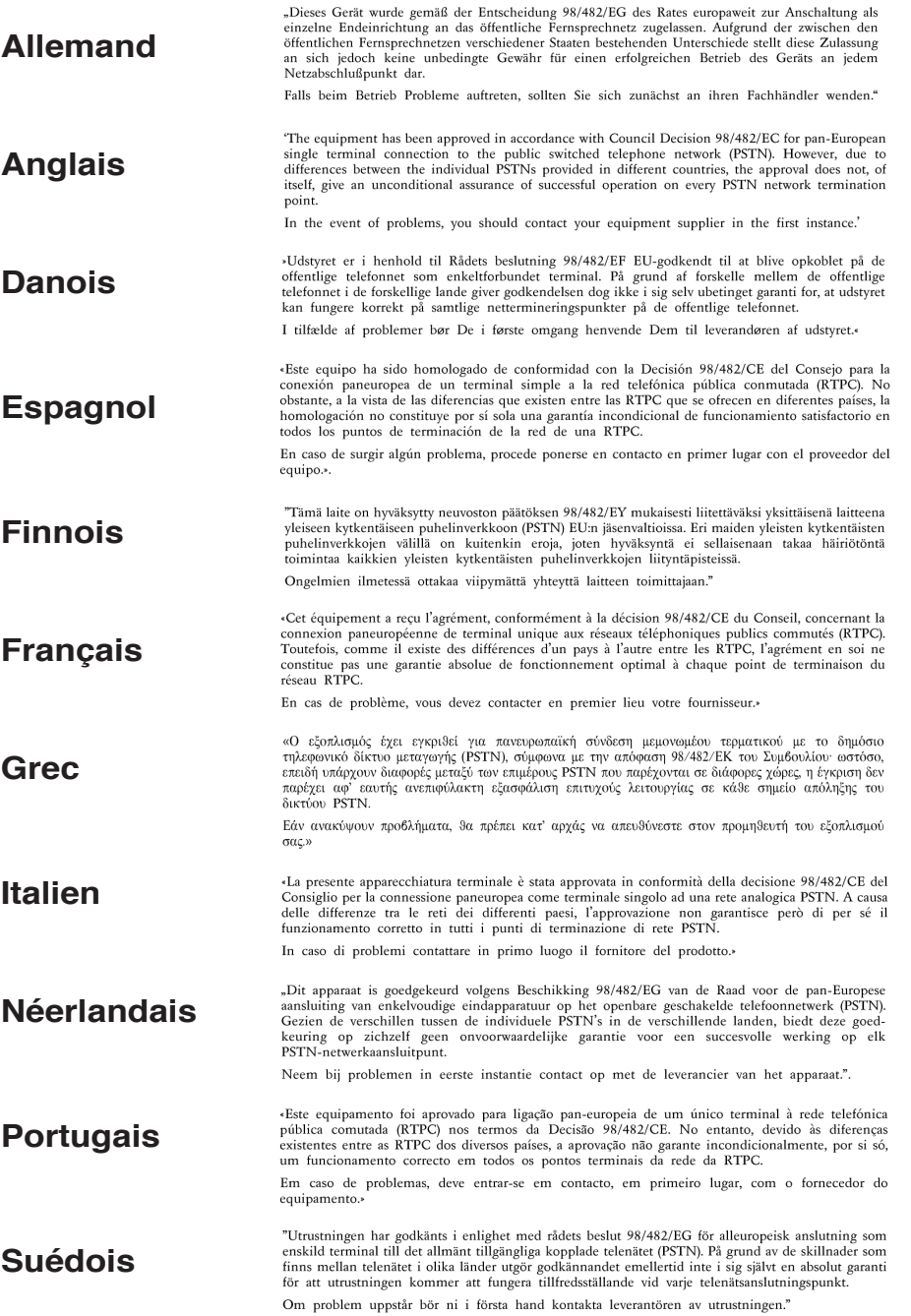

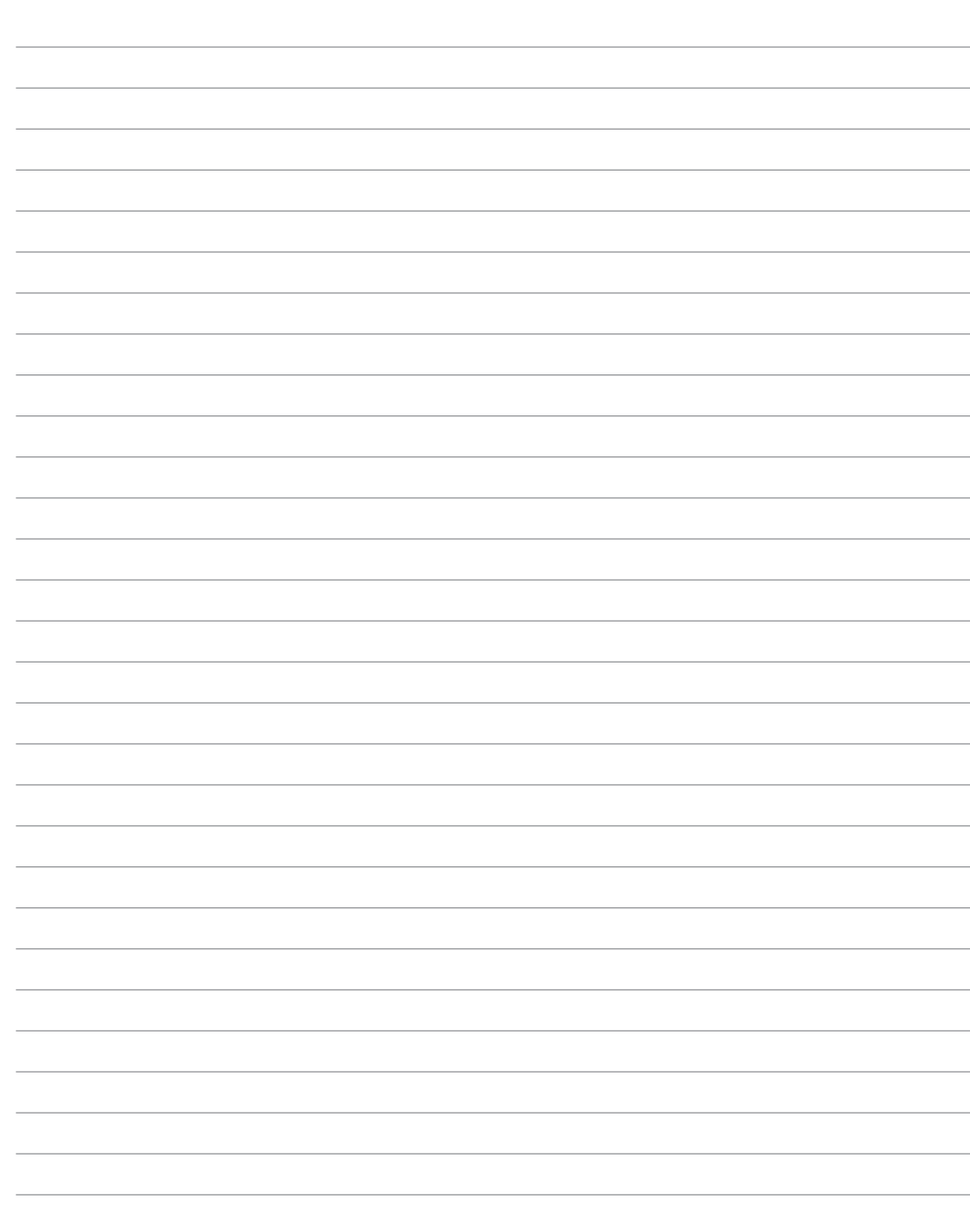

# **A Appendice**

## **Notebook PC Information**

This page is provided for recording information concerning your Notebook PC for future reference or for technical support. Keep this User's Manual in a secured location if passwords are filled out.

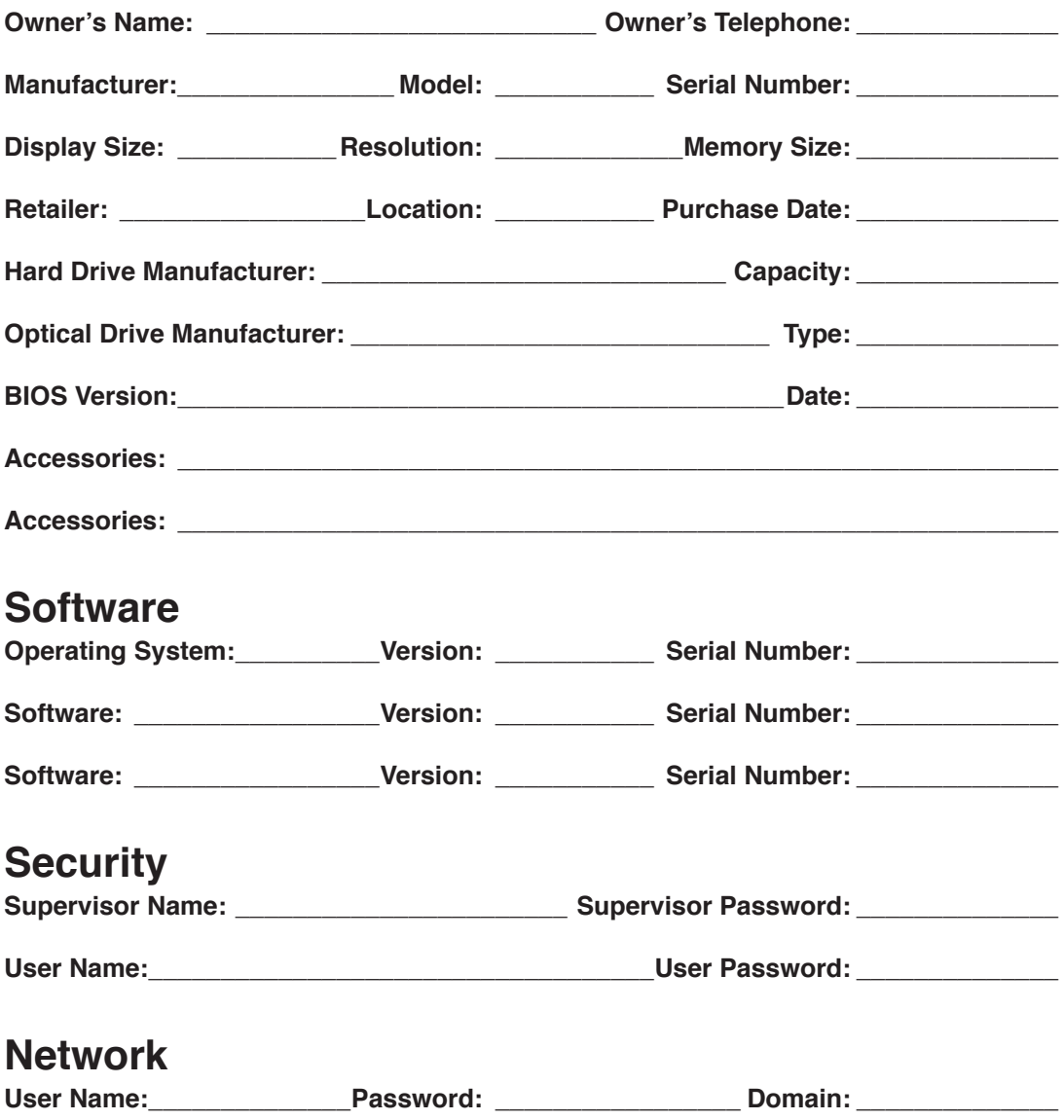